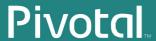

# Greenplum® Database

Version 4.3

**Client Tools for UNIX** 

Rev: Ao1

© 2013 GoPivotal, Inc.

#### Copyright © 2013 GoPivotal, Inc. All rights reserved.

GoPivotal, Inc. believes the information in this publication is accurate as of its publication date. The information is subject to change without notice.

THE INFORMATION IN THIS PUBLICATION IS PROVIDED "AS IS." GOPIVOTAL, INC. ("Pivotal") MAKES NO REPRESENTATIONS OR WARRANTIES OF ANY KIND WITH RESPECT TO THE INFORMATION IN THIS PUBLICATION, AND SPECIFICALLY DISCLAIMS IMPLIED WARRANTIES OF MERCHANTABILITY OR FITNESS FOR A PARTICULAR PURPOSE.

Use, copying, and distribution of any Pivotal software described in this publication requires an applicable software license.  $\[$ 

 $\label{eq:linear_property} \textbf{ All trademarks used herein are the property of Pivotal or their respective owners.}$ 

Revised November 2013 (4.3.0.0)

# **Contents - Greenplum Database 4.3 Client Tools for Unix**

| Chapter 1: Installing the Greenplum Client Tools          |    |
|-----------------------------------------------------------|----|
| Running the Client Tools Installer                        | 1  |
| About Your Installation                                   | 1  |
| Configuring the Command-Line Tools                        | 2  |
| Additional Connection Environment Variables               |    |
| Enabling Greenplum Database for Remote Client Connections |    |
| Configuring a Client System for Kerberos Authentication   | 3  |
| Requirements                                              |    |
| Setting Up a Client System with Kerberos Authentication   |    |
| Accessing Greenplum Database with psql                    |    |
| Next Steps                                                |    |
|                                                           |    |
| Appendix A: Client Tools Reference                        | 6  |
| gpmapreduce                                               |    |
| psql                                                      | 10 |
| Appendix B: SQL Command Reference                         | 31 |
| SQL Syntax Summary                                        |    |
|                                                           |    |

Table of Contents iii

# Installing the Greenplum Client Tools

This section contains information for installing the client programs on your client machine and for enabling Greenplum Database to accept remote client connections:

- Running the Client Tools Installer
- Configuring the Command-Line Tools
- Enabling Greenplum Database for Remote Client Connections
- Configuring a Client System for Kerberos Authentication
- Next Steps

# **Running the Client Tools Installer**

The Greenplum Database client tools installer installs the following client tools:

- PostgreSQL Interactive Terminal (psql)
- Greenplum MapReduce Client Program (gpmapreduce)

## To install the Greenplum Database client tools

- **1.** Download the appropriate greenplum-clients-4.3.x.x-PLATFORM.bin installer package for your platform from the EMC Download Center. The currently supported platforms are RedHat Linux 32-bit, RedHat Linux 64-bit, and Solaris 64-bit.
- **2.** Unzip the installer:

```
unzip greenplum-clients-4.3.x.x-PLATFORM.bin.zip
```

**3.** Run the installer:

```
/bin/bash greenplum-clients-4.3.x.x-PLATFORM.bin
```

**4.** The installer will prompt you to accept the license agreement and to provide an installation path. For the installation path, be sure to enter an absolute path if you choose not to accept the default location (for example,

```
/mydir/gp-client-tools). The client tools are installed into greenplum-db-4.3.x.x by default.
```

## **About Your Installation**

Your Greenplum Database client tools installation contains the following files and directories:

- **bin** client command-line tools (psql and qpmapreduce)
- greenplum\_clients\_path.sh environment variables
- **include** libpq C header files
- **lib** client tools library files

## **Configuring the Command-Line Tools**

As a convenience, a greenplum\_clients\_path.sh file is provided in your client tools installation directory following installation. It has the following environment variable settings:

**GPHOME\_CLIENTS** — The installation directory of the Greenplum Database client tools

**PATH** — The paths to the command-line utilities.

LD LIBRARY PATH — The path to the library files.

You can source this file in your user's startup shell profile (such as .bashrc or .bash\_profile).

For example, you could add a line similar to the following to your chosen profile files (making sure the right install path is used):

source greenplum-db-4.3.x.x/greenplum clients path.sh

After editing the chosen profile file, source it as the correct user to make the changes active. For example:

source ~/.bashrc

#### **Additional Connection Environment Variables**

The PostgreSQL command-line tools require several connection parameters in order to be able to connect to a Greenplum Database database. In order to save some typing on the command-line, you can create the following environment variables in your preferred profile file (such as .bashrc).

- **PGDATABASE** The name of the default Greenplum database to connect to.
- **PGHOST** The Greenplum master host name or IP address.
- **PGPORT** The port number that the Greenplum master instance (postmaster process) is running on.
- **PGUSER** The default database role name to use for login.

# **Enabling Greenplum Database for Remote Client Connections**

In order for Greenplum Database to be able to accept remote client connections, you must configure your Greenplum Database master so that connections are allowed from the client hosts and database users that will be connecting to Greenplum Database.

## To enable remote client connections

**1.** Make sure that the pg\_hba.conf file of the Greenplum Database master is correctly configured to allow connections from the users to the database(s) using the authentication method you want. See the section on *Editing the pg\_hba.conf* 

File in the Greenplum Database Administrator Guide and the section on Client Authentication in the PostgreSQL documentation for details. Make sure the authentication method you choose is supported by the client tool you are using.

- 2. If you edited pg\_hba.conf file, the change requires a server reload (using the gpstop -u command) to take effect.
- **3.** Make sure that the databases and roles you are using to connect exist in the system and that the roles have the correct privileges to the database objects.

## **Configuring a Client System for Kerberos Authentication**

If you use Kerberos authentication to connect to a Greenplum Database with the psql utility, your client system must be configured to use Kerberos authentication. If you are not using Kerberos authentication to connect to a Greenplum Database, Kerberos is not needed on your client system.

- Requirements
- Setting Up a Client System with Kerberos Authentication
- Accessing Greenplum Database with psql

For information about enabling Kerberos authentication with Greenplum Database, see the chapter "Kerberos Authentication" in the *Greenplum Database System Administrator Guide*.

## Requirements

The following are requirements to connect to a Greenplum Database that is enabled with Kerberos authentication from a client system with Greenplum Database client software.

- Prerequisites
- Required Software on the Client Machine

## **Prerequisites**

- Kerberos must be installed and configured on the Greenplum Database master host. See "Enabling Greenplum Database for Remote Client Connections."
- The client systems require the Kerberos configuration file krb5.conf from the Greenplum Database master.
- The client systems require a Kerberos keytab file that contains the authentication credentials for the Greenplum Database user that is used to log into the database.
- The client machines must be able to connect to Greenplum Database master host. If necessary, add the Greenplum Database master host name and IP address to the system hosts file.

On Linux systems, the hosts file is in /etc.

## **Required Software on the Client Machine**

The Kerberos kinit utility is required on the client machine. The kinit utility is available when you install the Kerberos packages:

krb5-libs

krb5-workstation

**Note:** When you install the Kerberos packages, you can use other Kerberos utilities such as klist to display Kerberos ticket information.

## **Setting Up a Client System with Kerberos Authentication**

To connect to Greenplum Database with Kerberos authentication requires a Kerberos ticket. On client systems, tickets are generated from Kerberos keytab files with the kinit utility and are stored in a cache file.

**1.** Install a copy of the Kerberos configuration file krb5.conf from the Greenplum Database master. The file is used by the Greenplum Database client software and the Kerberos utilities.

Install krb5.conf in the directory /etc.

If needed, add the parameter default\_ccache\_name to the [libdefaults] section of the krb5.ini file and specify location of the Kerberos ticket cache file on the client system.

- **2.** Obtain a Kerberos keytab file that contains the authentication credentials for the Greenplum Database user.
- **3.** Run kinit specifying the keytab file to create a ticket on the client machine. For this example, the keytab file gpdb-kerberos.keytab is in the current directory. The ticket cache file is in the gpadmin user home directory.

```
$ kinit -k -t gpdb-kerberos.keytab
-c /home/gpadmin/cache.txt
gpadmin/kerberos-gpdb@KRB.GREENPLUM.COM
```

## **Accessing Greenplum Database with psql**

From a remote system, you can access a Greenplum Database that has Kerberos authentication enabled.

## To connect to Greenplum Database with psql

- **1.** As the gpadmin user, open a command window.
- **2.** Start psql from the command window and specify a connection to the Greenplum Database specifying the user that is configured with Kerberos authentication.

This example logs into the Greenplum Database on the machine kerberos-gpdb as the gpadmin user with the Kerberos credentials gpadmin/kerberos-gpdb:

```
$ psql -U "gpadmin/kerberos-gpdb" -h kerberos-gpdb template1
```

# **Next Steps**

Refer to the client tool reference documentation for further instructions:

- Greenplum Command Line Tools See "Client Tools Reference" on page 6.
- Greenplum Database SQL Syntax See "SQL Command Reference" on page 33.

Next Steps 5

# A. Client Tools Reference

This chapter describes the client tools provided with this release. They all require certain connection information such as the Greenplum Database master host name, port, database name, and role name. These can be configured using environment variables. See "Configuring the Command-Line Tools" on page 2.

The following tools are provided:

- gpmapreduce (submits Greenplum MapReduce specifications for execution)
- psql (PostgreSQL interactive terminal)

Client Tools Reference 6

## **gpmapreduce**

Runs Greenplum MapReduce jobs as defined in a YAML specification document.

## **Synopsis**

```
gpmapreduce [options ...] -f yaml_file [dbname [username]] [-k
name=value | --key name=value] [-h hostname | --host hostname] [-p
port | --port port] [-U username | --username username] [-W] [-v]
gpmapreduce -V | --version
gpmapreduce -h | --help
gpmapreduce -x | --explain
gpmapreduce -X | --explain-analyze
```

## **Prerequisites**

The following are required prior to running this program:

- You must have your MapReduce job defined in a YAML file. For information about the Greenplum MapReduce specification, see the *Greenplum Database Reference Guide*.
- You must be a Greenplum Database superuser to run MapReduce jobs written in untrusted Perl or Python.
- You must be a Greenplum Database superuser to run MapReduce jobs with EXEC and FILE inputs.
- You must be a Greenplum Database superuser to run MapReduce jobs with GPFDIST input unless the server configuration parameter gp\_external\_grant\_privileges is set to on. See the *Greenplum Database Reference Guide* for more information.

## **Description**

MapReduce is a programming model developed by Google for processing and generating large data sets on an array of commodity servers. Greenplum MapReduce allows programmers who are familiar with the MapReduce paradigm to write map and reduce functions and submit them to the Greenplum Database parallel engine for processing.

In order for Greenplum to be able to process MapReduce functions, the functions need to be defined in a YAML document, which is then passed to the Greenplum MapReduce program, <code>gpmapreduce</code>, for execution by the Greenplum Database parallel engine. The Greenplum system takes care of the details of distributing the input data, executing the program across a set of machines, handling machine failures, and managing the required inter-machine communication.

gpmapreduce 7

## **Options**

#### -f yaml file

Required. The YAML file that contains the Greenplum MapReduce job definitions. See the *Greenplum Database Reference Guide*.

## -? | --help

Show help, then exit.

## -V | --version

Show version information, then exit.

#### -v | --verbose

Show verbose output.

## -x | --explain

Do not run MapReduce jobs, but produce explain plans.

## -X | --explain-analyze

Run MapReduce jobs and produce explain-analyze plans.

## -k | --key name=value

Sets a YAML variable. A value is required. Defaults to "key" if no variable name is specified.

#### **Connection Options**

## -h host | --host host

Specifies the host name of the machine on which the Greenplum master database server is running. If not specified, reads from the environment variable PGHOST or defaults to localhost.

## -p port | --port port

Specifies the TCP port on which the Greenplum master database server is listening for connections. If not specified, reads from the environment variable PGPORT or defaults to 5432.

## -U username | --username username

The database role name to connect as. If not specified, reads from the environment variable PGUSER or defaults to the current system user name.

## -W --password

Force a password prompt.

gpmapreduce 8

## **Examples**

Run a MapReduce job as defined in *my\_yaml.txt* and connect to the database *mydatabase*:

gpmapreduce -f my\_yaml.txt mydatabase

## See Also

The Greenplum MapReduce specification in the *Greenplum Database Reference Guide*.

gpmapreduce 9

## psql

Interactive command-line interface for Greenplum Database

## **Synopsis**

```
psql [option...] [dbname [username]]
```

## **Description**

psql is a terminal-based front-end to Greenplum Database. It enables you to type in queries interactively, issue them to Greenplum Database, and see the query results. Alternatively, input can be from a file. In addition, it provides a number of meta-commands and various shell-like features to facilitate writing scripts and automating a wide variety of tasks.

## **Options**

```
-a | --echo-all
```

Print all input lines to standard output as they are read. This is more useful for script processing rather than interactive mode.

```
-A | --no-align
```

Switches to unaligned output mode. (The default output mode is aligned.)

```
-c 'command' | --command'command'
```

Specifies that psql is to execute the specified command string, and then exit. This is useful in shell scripts. command must be either a command string that is completely parseable by the server, or a single backslash command. Thus you cannot mix SQL and psql meta-commands with this option. To achieve that, you could pipe the string into psql, like this: echo '\x \\ SELECT \* FROM foo;' | psql. (\\ is the separator meta-command.)

If the command string contains multiple SQL commands, they are processed in a single transaction, unless there are explicit BEGIN/COMMIT commands included in the string to divide it into multiple transactions. This is different from the behavior when the same string is fed to psql's standard input.

#### -d dbname | --dbname dbname

Specifies the name of the database to connect to. This is equivalent to specifying dbname as the first non-option argument on the command line.

If this parameter contains an equals sign, it is treated as a conninfo string; for example you can pass 'dbname=postgres user=username password=mypass' as dbname.

## -e | --echo-queries

Copy all SQL commands sent to the server to standard output as well.

#### -E | --echo-hidden

Echo the actual queries generated by \d and other backslash commands. You can use this to study psql's internal operations.

## -f filename | --file filename

Use a file as the source of commands instead of reading commands interactively. After the file is processed, psql terminates. If filename is - (hyphen), then standard input is read. Using this option is subtly different from writing psql < filename. In general, both will do what you expect, but using -f enables some nice features such as error messages with line numbers.

## -F separator | --field-separator separator

Use the specified separator as the field separator for unaligned output.

#### -H | --html

Turn on HTML tabular output.

#### -1 | --list

List all available databases, then exit. Other non-connection options are ignored.

## -L filename | --log-file filename

Write all query output into the specified log file, in addition to the normal output destination.

## -o filename | --output filename

Put all query output into the specified file.

## -P assignment | --pset assignment

Allows you to specify printing options in the style of \pset on the command line. Note that here you have to separate name and value with an equal sign instead of a space. Thus to set the output format to LaTeX, you could write -P format=latex.

#### -a | --quiet

Specifies that psql should do its work quietly. By default, it prints welcome messages and various informational output. If this option is used, none of this happens. This is useful with the -c option.

## -R separator | --record-separator separator

Use separator as the record separator for unaligned output.

## -s | --single-step

Run in single-step mode. That means the user is prompted before each command is sent to the server, with the option to cancel execution as well. Use this to debug scripts.

## -S | --single-line

Runs in single-line mode where a new line terminates an SQL command, as a semicolon does.

## -t | --tuples-only

Turn off printing of column names and result row count footers, etc. This command is equivalent to \pset tuples only and is provided for convenience.

## -T table options | --table-attr table options

Allows you to specify options to be placed within the HTML table tag. See \pset for details.

## -v assignment | --set assignment | --variable assignment

Perform a variable assignment, like the \set internal command. Note that you must separate name and value, if any, by an equal sign on the command line. To unset a variable, leave off the equal sign. To just set a variable without a value, use the equal sign but leave off the value. These assignments are done during a very early stage of start-up, so variables reserved for internal purposes might get overwritten later.

#### -V | --version

Print the psql version and exit.

## -x | --expanded

Turn on the expanded table formatting mode.

#### -X | --no-psqlrc

Do not read the start-up file (neither the system-wide psqlrc file nor the user's ~/.psqlrc file).

## -1 | --single-transaction

When psql executes a script with the -f option, adding this option wraps BEGIN/COMMIT around the script to execute it as a single transaction. This ensures that either all the commands complete successfully, or no changes are applied.

If the script itself uses BEGIN, COMMIT, or ROLLBACK, this option will not have the desired effects. Also, if the script contains any command that cannot be executed inside a transaction block, specifying this option will cause that command (and hence the whole transaction) to fail.

#### -? | --help

Show help about psql command line arguments, and exit.

#### **Connection Options**

#### -h host | --host host

The host name of the machine on which the Greenplum master database server is running. If not specified, reads from the environment variable PGHOST or defaults to localhost.

## -p port | --port port

The TCP port on which the Greenplum master database server is listening for connections. If not specified, reads from the environment variable PGPORT or defaults to 5432.

#### -U username | --username username

The database role name to connect as. If not specified, reads from the environment variable PGUSER or defaults to the current system role name.

#### -W | --password

Force a password prompt. psql should automatically prompt for a password whenever the server requests password authentication. However, currently password request detection is not totally reliable, hence this option to force a prompt. If no password prompt is issued and the server requires password authentication, the connection attempt will fail.

#### - TA

#### --no-password

Never issue a password prompt. If the server requires password authentication and a password is not available by other means such as a .pgpass file, the connection attempt will fail. This option can be useful in batch jobs and scripts where no user is present to enter a password.

**Note:** This option remains set for the entire session, and so it affects uses of the meta-command \connect as well as the initial connection attempt.

## **Exit Status**

psql returns 0 to the shell if it finished normally, 1 if a fatal error of its own (out of memory, file not found) occurs, 2 if the connection to the server went bad and the session was not interactive, and 3 if an error occurred in a script and the variable ON\_ERROR\_STOP was set.

#### Usage

## **Connecting To A Database**

psql is a client application for Greenplum Database. In order to connect to a database you need to know the name of your target database, the host name and port number of the Greenplum master server and what database user name you want to connect as. psql can be told about those parameters via command line options, namely -d, -h, -p, and -U respectively. If an argument is found that does not belong to any option it will be interpreted as the database name (or the user name, if the database name is already given). Not all these options are required; there are useful defaults. If you omit the host name, psql will connect via a UNIX-domain socket to a master server on the local host, or via TCP/IP to localhost on machines that do not have UNIX-domain sockets. The default master port number is 5432. If you use a different port for the master, you must specify the port. The default database user name is your UNIX user

name, as is the default database name. Note that you cannot just connect to any database under any user name. Your database administrator should have informed you about your access rights.

When the defaults are not right, you can save yourself some typing by setting any or all of the environment variables PGAPPNAME, PGDATABASE, PGHOST, PGPORT, and PGUSER to appropriate values.

It is also convenient to have a ~/.pgpass file to avoid regularly having to type in passwords. This file should reside in your home directory and contain lines of the following format:

```
hostname:port:database:username:password
```

The permissions on .pgpass must disallow any access to world or group (for example: chmod 0600 ~/.pgpass). If the permissions are less strict than this, the file will be ignored. (The file permissions are not currently checked on Microsoft Windows clients, however.)

If the connection could not be made for any reason (insufficient privileges, server is not running, etc.), psql will return an error and terminate.

## **Entering SQL Commands**

In normal operation, psql provides a prompt with the name of the database to which psql is currently connected, followed by the string => for a regular user or =# for a superuser. For example:

```
testdb=>
testdb=#
```

At the prompt, the user may type in SQL commands. Ordinarily, input lines are sent to the server when a command-terminating semicolon is reached. An end of line does not terminate a command. Thus commands can be spread over several lines for clarity. If the command was sent and executed without error, the results of the command are displayed on the screen.

#### **Meta-Commands**

Anything you enter in psql that begins with an unquoted backslash is a psql meta-command that is processed by psql itself. These commands help make psql more useful for administration or scripting. Meta-commands are more commonly called slash or backslash commands.

The format of a psql command is the backslash, followed immediately by a command verb, then any arguments. The arguments are separated from the command verb and each other by any number of whitespace characters.

To include whitespace into an argument you may quote it with a single quote. To include a single quote into such an argument, use two single quotes. Anything contained in single quotes is furthermore subject to C-like substitutions for \n (new line), \t (tab), \digits (octal), and \xdigits (hexadecimal).

If an unquoted argument begins with a colon (:), it is taken as a psql variable and the value of the variable is used as the argument instead.

Arguments that are enclosed in backquotes (`) are taken as a command line that is passed to the shell. The output of the command (with any trailing newline removed) is taken as the argument value. The above escape sequences also apply in backquotes.

Some commands take an SQL identifier (such as a table name) as argument. These arguments follow the syntax rules of SQL: Unquoted letters are forced to lowercase, while double quotes (") protect letters from case conversion and allow incorporation of whitespace into the identifier. Within double quotes, paired double quotes reduce to a single double quote in the resulting name. For example, FOO"BAR"BAZ is interpreted as fooBARbaz, and "A weird" name" becomes A weird" name.

Parsing for arguments stops when another unquoted backslash occurs. This is taken as the beginning of a new meta-command. The special sequence \\ (two backslashes) marks the end of arguments and continues parsing SQL commands, if any. That way SQL and psql commands can be freely mixed on a line. But in any case, the arguments of a meta-command cannot continue beyond the end of the line.

The following meta-commands are defined:

#### \a

If the current table output format is unaligned, it is switched to aligned. If it is not unaligned, it is set to unaligned. This command is kept for backwards compatibility. See \pset for a more general solution.

## \cd [directory]

Changes the current working directory. Without argument, changes to the current user's home directory. To print your current working directory, use \!pwd.

#### \C [title]

Sets the title of any tables being printed as the result of a query or unset any such title. This command is equivalent to \pset title.

#### \c | \connect [dbname [username] [host] [port]]

Establishes a new connection. If the new connection is successfully made, the previous connection is closed. If any of dbname, username, host or port are omitted, the value of that parameter from the previous connection is used. If the connection attempt failed, the previous connection will only be kept if psql is in interactive mode. When executing a non-interactive script, processing will immediately stop with an error. This distinction was chosen as a user convenience against typos, and a safety mechanism that scripts are not accidentally acting on the wrong database.

#### \conninfo

Displays information about the current connection including the database name, the user name, the type of connection (UNIX domain socket, TCP/IP, etc.), the host, and the port.

```
\copy {table [(column_list)] | (query)}
{from | to} {filename | stdin | stdout | pstdin | pstdout}
[with] [binary] [oids] [delimiter [as] 'character']
[null [as] 'string'] [csv [header]
```

```
[quote [as] 'character'] [escape [as] 'character'] [force quote column list] [force not null column list]]
```

Performs a frontend (client) copy. This is an operation that runs an SQL COPY command, but instead of the server reading or writing the specified file, psql reads or writes the file and routes the data between the server and the local file system. This means that file accessibility and privileges are those of the local user, not the server, and no SQL superuser privileges are required.

The syntax of the command is similar to that of the SQL COPY command. Note that, because of this, special parsing rules apply to the \copy command. In particular, the variable substitution rules and backslash escapes do not apply.

\copy ... from stdin | to stdout reads/writes based on the command input and output respectively. All rows are read from the same source that issued the command, continuing until \ . is read or the stream reaches EOF. Output is sent to the same place as command output. To read/write from psql's standard input or output, use pstdin or pstdout. This option is useful for populating tables in-line within a SQL script file.

This operation is not as efficient as the SQL COPY command because all data must pass through the client/server connection.

## \copyright

Shows the copyright and distribution terms of PostgreSQL on which Greenplum Database is based.

```
\d [relation_pattern]
\d+ [relation_pattern]
\dS [relation_pattern]
```

For each relation (table, external table, view, index, or sequence) matching the relation pattern, show all columns, their types, the tablespace (if not the default) and any special attributes such as NOT NULL or defaults, if any. Associated indexes, constraints, rules, and triggers are also shown, as is the view definition if the relation is a view.

- The command form \d+ is identical, except that more information is displayed: any comments associated with the columns of the table are shown, as is the presence of OIDs in the table.
- The command form \ds is identical, except that system information is displayed as well as user information.

For example, \dt displays user tables, but not system tables; \dtS displays both user and system tables.Both these commands can take the + parameter to display additional information, as in \dt+ and \dtS+.

If \d is used without a pattern argument, it is equivalent to \dtvs which will show a list of all tables, views, and sequences.

#### \da [aggregate pattern]

Lists all available aggregate functions, together with the data types they operate on. If a pattern is specified, only aggregates whose names match the pattern are shown.

## \db [tablespace\_pattern] | \db+ [tablespace\_pattern]

Lists all available tablespaces and their corresponding filespace locations. If pattern is specified, only tablespaces whose names match the pattern are shown. If + is appended to the command name, each object is listed with its associated permissions.

## \dc [conversion pattern]

Lists all available conversions between character-set encodings. If pattern is specified, only conversions whose names match the pattern are listed.

#### \dC

Lists all available type casts.

## \dd [object pattern]

Lists all available objects. If pattern is specified, only matching objects are shown.

#### \dD [domain pattern]

Lists all available domains. If pattern is specified, only matching domains are shown.

## \df [function pattern] | \df+ [function pattern ]

Lists available functions, together with their argument and return types. If pattern is specified, only functions whose names match the pattern are shown. If the form \df+ is used, additional information about each function, including language and description, is shown. To reduce clutter, \df does not show data type I/O functions. This is implemented by ignoring functions that accept or return type cstring.

#### \dg [role pattern]

Lists all database roles. If pattern is specified, only those roles whose names match the pattern are listed.

# \distPvxS [index | sequence | table | parent table | view | external\_table | system\_object]

This is not the actual command name: the letters i, s, t, p, v, x, s stand for index, sequence, table, parent table, view, external table, and system table, respectively. You can specify any or all of these letters, in any order, to obtain a listing of all the matching objects. The letter s restricts the listing to system objects; without s, only non-system objects are shown. If s is appended to the command name, each object is listed with its associated description, if any. If a pattern is specified, only objects whose names match the pattern are listed.

## $\dl$

This is an alias for \lo list, which shows a list of large objects.

## \dn [schema\_pattern] | \dn+ [schema\_pattern]

Lists all available schemas (namespaces). If pattern is specified, only schemas whose names match the pattern are listed. Non-local temporary schemas are suppressed. If + is appended to the command name, each object is listed with its associated permissions and description, if any.

## \do [operator pattern]

Lists available operators with their operand and return types. If pattern is specified, only operators whose names match the pattern are listed.

## \dp [relation pattern to show privileges]

Produces a list of all available tables, views and sequences with their associated access privileges. If pattern is specified, only tables, views and sequences whose names match the pattern are listed. The GRANT and REVOKE commands are used to set access privileges.

## \dT [datatype pattern] | \dT+ [datatype pattern]

Lists all data types or only those that match pattern. The command form \dT+ shows extra information.

## \du [role pattern]

Lists all database roles, or only those that match pattern.

## \e | \edit [filename]

If a file name is specified, the file is edited; after the editor exits, its content is copied back to the query buffer. If no argument is given, the current query buffer is copied to a temporary file which is then edited in the same fashion. The new query buffer is then re-parsed according to the normal rules of psql, where the whole buffer is treated as a single line. (Thus you cannot make scripts this way. Use \i for that.) This means also that if the query ends with (or rather contains) a semicolon, it is immediately executed. In other cases it will merely wait in the query buffer.

psql searches the environment variables PSQL\_EDITOR, EDITOR, and VISUAL (in that order) for an editor to use. If all of them are unset, vi is used on UNIX systems, notepad.exe on Windows systems.

#### \echo text [ ... ]

Prints the arguments to the standard output, separated by one space and followed by a newline. This can be useful to intersperse information in the output of scripts.

If you use the \o command to redirect your query output you may wish to use \qecho instead of this command.

## \encoding [encoding]

Sets the client character set encoding. Without an argument, this command shows the current encoding.

## \f [field separator string]

Sets the field separator for unaligned query output. The default is the vertical bar (|). See also \pset for a generic way of setting output options.

## $\g [{filename \mid command}]$

Sends the current query input buffer to the server and optionally stores the query's output in a file or pipes the output into a separate UNIX shell executing command. A bare \g is virtually equivalent to a semicolon. A \g with argument is a one-shot alternative to the \o command.

#### \h | \help [sql command]

Gives syntax help on the specified SQL command. If a command is not specified, then psql will list all the commands for which syntax help is available. Use an asterisk (\*) to show syntax help on all SQL commands. To simplify typing, commands that consists of several words do not have to be quoted.

## \H

Turns on HTML query output format. If the HTML format is already on, it is switched back to the default aligned text format. This command is for compatibility and convenience, but see \pset about setting other output options.

## \i input filename

Reads input from a file and executes it as though it had been typed on the keyboard. If you want to see the lines on the screen as they are read you must set the variable ECHO to all.

## \1 | \list | \1+ | \list+

List the names, owners, and character set encodings of all the databases in the server. If + is appended to the command name, database descriptions are also displayed.

#### \lo export loid filename

Reads the large object with OID <code>loid</code> from the database and writes it to <code>filename</code>. Note that this is subtly different from the server function <code>lo\_export</code>, which acts with the permissions of the user that the database server runs as and on the server's file system. Use <code>\lo list</code> to find out the large object's OID.

## \lo import large object filename [comment]

Stores the file into a large object. Optionally, it associates the given comment with the object. Example:

```
mydb=> \lo_import '/home/gpadmin/pictures/photo.xcf' 'a
picture of me'
lo import 152801
```

The response indicates that the large object received object ID 152801 which one ought to remember if one wants to access the object ever again. For that reason it is recommended to always associate a human-readable comment with every object.

Those can then be seen with the \lo\_list command. Note that this command is subtly different from the server-side lo\_import because it acts as the local user on the local file system, rather than the server's user and file system.

## \lo list

Shows a list of all large objects currently stored in the database, along with any comments provided for them.

## \lo\_unlink largeobject\_oid

Deletes the large object of the specified OID from the database. Use \lo\_list to find out the large object's OID.

## \o [ {query result filename | /command} ]

Saves future query results to a file or pipes them into a UNIX shell command. If no arguments are specified, the query output will be reset to the standard output. Query results include all tables, command responses, and notices obtained from the database server, as well as output of various backslash commands that query the database (such as \d), but not error messages. To intersperse text output in between query results, use \quad \quad \end{argument}.

## \p

Print the current query buffer to the standard output.

#### \password [username]

Changes the password of the specified user (by default, the current user). This command prompts for the new password, encrypts it, and sends it to the server as an ALTER ROLE command. This makes sure that the new password does not appear in cleartext in the command history, the server log, or elsewhere.

#### \prompt [ text ] name

Prompts the user to set a variable *name*. Optionally, you can specify a prompt. Enclose prompts longer than one word in single quotes.

By default, \prompt uses the terminal for input and output. However, use the -f command line switch to specify standard input and standard output.

#### \pset print option [value]

This command sets options affecting the output of query result tables. print\_option describes which option is to be set. Adjustable printing options are:

• **format** – Sets the output format to one of unaligned, aligned, html, latex, or troff-ms. First letter abbreviations are allowed. Unaligned writes all columns of a row on a line, separated by the currently active field separator. This is intended to create output that might be intended to be read in by other programs. Aligned mode is the standard, human-readable, nicely formatted text output that is default. The HTML and LaTeX modes put out tables that are intended to be included in documents using the respective mark-up language. They are not complete documents! (This might not be so dramatic in HTML, but in LaTeX you must have a complete document wrapper.)

- **border** The second argument must be a number. In general, the higher the number the more borders and lines the tables will have, but this depends on the particular format. In HTML mode, this will translate directly into the border=... attribute, in the others only values 0 (no border), 1 (internal dividing lines), and 2 (table frame) make sense.
- **columns** Sets the target width for the wrapped format, and also the width limit for determining whether output is wide enough to require the pager. The default is *zero*. Zero causes the target width to be controlled by the environment variable COLUMNS, or the detected screen width if COLUMNS is not set. In addition, if columns is zero then the wrapped format affects screen output only. If columns is nonzero then file and pipe output is wrapped to that width as well.
- **expanded** | **x**) Toggles between regular and expanded format. When expanded format is enabled, query results are displayed in two columns, with the column name on the left and the data on the right. This mode is useful if the data would not fit on the screen in the normal horizontal mode. Expanded mode is supported by all four output formats.
- linestyle [unicode | ascii | old-ascii] Sets the border line drawing style to one of unicode, ascii, or old-ascii. Unique abbreviations, including one letter, are allowed for the three styles. The default setting is ascii. This option only affects the aligned and wrapped output formats.

  ascii uses plain ASCII characters. Newlines in data are shown using a + symbol in the right-hand margin. When the wrapped format wraps data from one line to the next without a newline character, a dot (.) is shown in the right-hand margin of the first line, and again in the left-hand margin of the following line.

old-ascii — style uses plain ASCII characters, using the formatting style used in PostgreSQL 8.4 and earlier. Newlines in data are shown using a : symbol in place of the left-hand column separator. When the data is wrapped from one line to the next without a newline character, a ; symbol is used in place of the left-hand column separator.

unicode – style uses Unicode box-drawing characters. Newlines in data are shown using a carriage return symbol in the right-hand margin. When the data is wrapped from one line to the next without a newline character, an ellipsis symbol is shown in the right-hand margin of the first line, and again in the left-hand margin of the following line.

When the border setting is greater than zero, this option also determines the characters with which the border lines are drawn. Plain ASCII characters work everywhere, but Unicode characters look nicer on displays that recognize them.

- null 'string' The second argument is a string to print whenever a column is null. The default is not to print anything, which can easily be mistaken for an empty string. For example, the command \pset null '(empty)' displays (empty) in null columns.
- **fieldsep** Specifies the field separator to be used in unaligned output mode. That way one can create, for example, tab- or comma-separated output, which other programs might prefer. To set a tab as field separator, type \pset fieldsep '\t'. The default field separator is '|' (a vertical bar).
- **footer** Toggles the display of the default footer (x rows).

- numericlocale Toggles the display of a locale-aware character to separate groups of digits to the left of the decimal marker. It also enables a locale-aware decimal marker.
- recordsep Specifies the record (line) separator to use in unaligned output mode. The default is a newline character.
- **title** [text] Sets the table title for any subsequently printed tables. This can be used to give your output descriptive tags. If no argument is given, the title is unset.
- tableattr | T [text] Allows you to specify any attributes to be placed inside the HTML table tag. This could for example be cellpadding or bgcolor. Note that you probably don't want to specify border here, as that is already taken care of by \pset border.
- tuples\_only | t [no value | on | off] The \pset tuples\_only command by itselt toggles between tuples only and full display. The values on and off set the tuples display, regardless of the current setting. Full display may show extra information such as column headers, titles, and various footers. In tuples only mode, only actual table data is shown The \t command is equivalent to \pset tuples only and is provided for convenience.
- pager Controls the use of a pager for query and psql help output. When on, if the environment variable PAGER is set, the output is piped to the specified program. Otherwise a platform-dependent default (such as more) is used. When off, the pager is not used. When on, the pager is used only when appropriate. Pager can also be set to always, which causes the pager to be always used.
- wrapped Sets the output format like the aligned parameter in the format option, but wraps wide data values across lines to make the output fit in the target column width. The target width is set with the columns option. To specify the column width and select the wrapped format, use two \pset commands; for example, to set the with to 72 columns and specify wrapped format, use the commands \pset columns 72 and then \pset wrapped.

  Note: Since psql does not attempt to wrap column header titles, the wrapped format behaves the same as aligned if the total width needed for column

## \q

Quits the psql program.

headers exceeds the target.

## \qecho text [ ... ]

This command is identical to \echo except that the output will be written to the query output channel, as set by \o.

#### ۱r

Resets (clears) the query buffer.

## \s [history filename]

Print or save the command line history to filename. If filename is omitted, the history is written to the standard output.

#### \set [name [value [ ... ]]]

Sets the internal variable name to value or, if more than one value is given, to the concatenation of all of them. If no second argument is given, the variable is just set with no value. To unset a variable, use the \unset command.

Valid variable names can contain characters, digits, and underscores. See "Variables" on page 24. Variable names are case-sensitive.

Although you are welcome to set any variable to anything you want, psql treats several variables as special. They are documented in the section about variables.

This command is totally separate from the SQL command SET.

## \t [no value | on | off]

The \t command by itself toggles a display of output column name headings and row count footer. The values *on* and *off* set the tuples display, regardless of the current setting. This command is equivalent to \pset tuples\_only and is provided for convenience.

## \T table options

Allows you to specify attributes to be placed within the table tag in HTML tabular output mode.

## \timing [no value | on | off]

The \timing command by itself toggles a display of how long each SQL statement takes, in milliseconds. The values *on* and *off* set the time display, regardless of the current setting.

#### \w {filename | |command}

Outputs the current query buffer to a file or pipes it to a UNIX command.

#### $\mathbf{x}$

Toggles expanded table formatting mode.

#### \z [relation to show privileges]

Produces a list of all available tables, views and sequences with their associated access privileges. If a pattern is specified, only tables, views and sequences whose names match the pattern are listed. This is an alias for \dp.

## \! [command]

Escapes to a separate UNIX shell or executes the UNIX command. The arguments are not further interpreted, the shell will see them as is.

#### \?

Shows help information about the psql backslash commands.

#### **Patterns**

The various \d commands accept a pattern parameter to specify the object name(s) to be displayed. In the simplest case, a pattern is just the exact name of the object. The characters within a pattern are normally folded to lower case, just as in SQL names; for example, \dt FOO will display the table named foo. As in SQL names, placing double quotes around a pattern stops folding to lower case. Should you need to include an actual double quote character in a pattern, write it as a pair of double quotes within a double-quote sequence; again this is in accord with the rules for SQL quoted identifiers. For example, \dt "FOO""BAR" will display the table named FOO"BAR (not foo"bar). Unlike the normal rules for SQL names, you can put double quotes around just part of a pattern, for instance \dt FOO"FOO"BAR will display the table named fooFOObar.

Within a pattern, \* matches any sequence of characters (including no characters) and ? matches any single character. (This notation is comparable to Unix shell file name patterns.) For example, \dt int\* displays all tables whose names begin with int. But within double quotes, \* and ? lose these special meanings and are just matched literally.

A pattern that contains a dot (.) is interpreted as a schema name pattern followed by an object name pattern. For example, \dt foo\*.bar\* displays all tables whose table name starts with bar that are in schemas whose schema name starts with foo. When no dot appears, then the pattern matches only objects that are visible in the current schema search path. Again, a dot within double quotes loses its special meaning and is matched literally.

Advanced users can use regular-expression notations. All regular expression special characters work as specified in the PostgreSQL documentation on regular expressions, except for . which is taken as a separator as mentioned above, \* which is translated to the regular-expression notation .\*, and ? which is translated to . . You can emulate these pattern characters at need by writing ? for . , (R+|) for R\*, or (R|) for R\*. Remember that the pattern must match the whole name, unlike the usual interpretation of regular expressions; write \* at the beginning and/or end if you don't wish the pattern to be anchored. Note that within double quotes, all regular expression special characters lose their special meanings and are matched literally. Also, the regular expression special characters are matched literally in operator name patterns (such as the argument of \do).

Whenever the pattern parameter is omitted completely, the \d commands display all objects that are visible in the current schema search path — this is equivalent to using the pattern \*. To see all objects in the database, use the pattern \*.\*.

## **Advanced Features**

#### **Variables**

psql provides variable substitution features similar to common Unix command shells. Variables are simply name/value pairs, where the value can be any string of any length. To set variables, use the psql meta-command \set:

testdb=> \set foo bar

sets the variable foo to the value bar. To retrieve the content of the variable, precede the name with a colon and use it as the argument of any slash command:

```
testdb=> \echo :foo
bar
```

**Note:** The arguments of \set are subject to the same substitution rules as with other commands. Thus you can construct interesting references such as \set :foo 'something' and get 'soft links' or 'variable variables' of Perl or PHP fame, respectively. Unfortunately, there is no way to do anything useful with these constructs. On the other hand, \set bar :foo is a perfectly valid way to copy a variable.

If you call \set without a second argument, the variable is set, with an empty string as value. To unset (or delete) a variable, use the command \unset.

psql's internal variable names can consist of letters, numbers, and underscores in any order and any number of them. A number of these variables are treated specially by psql. They indicate certain option settings that can be changed at run time by altering the value of the variable or represent some state of the application. Although you can use these variables for any other purpose, this is not recommended, as the program behavior might behave unexpectedly. By convention, all specially treated variables consist of all upper-case letters (and possibly numbers and underscores). To ensure maximum compatibility in the future, avoid using such variable names for your own purposes. A list of all specially treated variables are as follows:

#### AUTOCOMMIT

When on (the default), each SQL command is automatically committed upon successful completion. To postpone commit in this mode, you must enter a BEGIN or START TRANSACTION SQL command. When off or unset, SQL commands are not committed until you explicitly issue COMMIT or END. The autocommit-on mode works by issuing an implicit BEGIN for you, just before any command that is not already in a transaction block and is not itself a BEGIN or other transaction-control command, nor a command that cannot be executed inside a transaction block (such as VACUUM).

In autocommit-off mode, you must explicitly abandon any failed transaction by entering ABORT or ROLLBACK. Also keep in mind that if you exit the session without committing, your work will be lost.

The autocommit-on mode is PostgreSQL's traditional behavior, but autocommit-off is closer to the SQL spec. If you prefer autocommit-off, you may wish to set it in your ~/.psqlrc file.

#### **DBNAME**

The name of the database you are currently connected to. This is set every time you connect to a database (including program start-up), but can be unset.

#### **ECHO**

If set to all, all lines entered from the keyboard or from a script are written to the standard output before they are parsed or executed. To select this behavior on program start-up, use the switch -a. If set to queries, psql merely prints all queries as they are sent to the server. The switch for this is -e.

## ECHO HIDDEN

When this variable is set and a backslash command queries the database, the query is first shown. This way you can study the Greenplum Database internals and provide similar functionality in your own programs. (To select this behavior on program start-up, use the switch -E.) If you set the variable to the value noexec, the queries are just shown but are not actually sent to the server and executed.

#### **ENCODING**

The current client character set encoding.

## FETCH COUNT

If this variable is set to an integer value > 0, the results of SELECT queries are fetched and displayed in groups of that many rows, rather than the default behavior of collecting the entire result set before display. Therefore only a limited amount of memory is used, regardless of the size of the result set. Settings of 100 to 1000 are commonly used when enabling this feature. Keep in mind that when using this feature, a query may fail after having already displayed some rows.

Although you can use any output format with this feature, the default aligned format tends to look bad because each group of FETCH\_COUNT rows will be formatted separately, leading to varying column widths across the row groups. The other output formats work better.

#### HISTCONTROL

If this variable is set to ignorespace, lines which begin with a space are not entered into the history list. If set to a value of ignoredups, lines matching the previous history line are not entered. A value of ignoreboth combines the two options. If unset, or if set to any other value than those above, all lines read in interactive mode are saved on the history list.

#### HISTFILE

The file name that will be used to store the history list. The default value is ~/.psql\_history. For example, putting

```
\set HISTFILE ~/.psql history- :DBNAME
```

in ~/.psqlrc will cause psql to maintain a separate history for each database.

#### HISTSIZE

The number of commands to store in the command history. The default value is 500.

#### HOST

The database server host you are currently connected to. This is set every time you connect to a database (including program start-up), but can be unset.

#### IGNOREEOF

If unset, sending an EOF character (usually CTRL+D) to an interactive session of psql will terminate the application. If set to a numeric value, that many EOF characters are ignored before the application terminates. If the variable is set but has no numeric value, the default is 10.

#### LASTOID

The value of the last affected OID, as returned from an INSERT or lo\_insert command. This variable is only guaranteed to be valid until after the result of the next SQL command has been displayed.

## ON ERROR ROLLBACK

When on, if a statement in a transaction block generates an error, the error is ignored and the transaction continues. When interactive, such errors are only ignored in interactive sessions, and not when reading script files. When off (the default), a statement in a transaction block that generates an error aborts the entire transaction. The on\_error\_rollback-on mode works by issuing an implicit SAVEPOINT for you, just before each command that is in a transaction block, and rolls back to the savepoint on error.

#### ON ERROR STOP

By default, if non-interactive scripts encounter an error, such as a malformed SQL command or internal meta-command, processing continues. This has been the traditional behavior of psql but it is sometimes not desirable. If this variable is set, script processing will immediately terminate. If the script was called from another script it will terminate in the same fashion. If the outermost script was not called from an interactive psql session but rather using the -f option, psql will return error code 3, to distinguish this case from fatal error conditions (error code 1).

#### PORT

The database server port to which you are currently connected. This is set every time you connect to a database (including program start-up), but can be unset.

PROMPT1 PROMPT2

PROMPT3

These specify what the prompts psql issues should look like. See "Prompting" on page 29.

## QUIET

This variable is equivalent to the command line option -q. It is not very useful in interactive mode.

#### SINGLELINE

This variable is equivalent to the command line option -s.

#### SINGLESTEP

This variable is equivalent to the command line option -s.

#### USER

The database user you are currently connected as. This is set every time you connect to a database (including program start-up), but can be unset.

#### VERBOSITY

This variable can be set to the values default, verbose, or terse to control the verbosity of error reports.

## **SQL Interpolation**

An additional useful feature of psql variables is that you can substitute (interpolate) them into regular SQL statements. The syntax for this is again to prepend the variable name with a colon (:).

```
testdb=> \set foo 'my_table'
testdb=> SELECT * FROM :foo;
```

would then query the table *my\_table*. The value of the variable is copied literally, so it can even contain unbalanced quotes or backslash commands. You must make sure that it makes sense where you put it. Variable interpolation will not be performed into quoted SQL entities.

A popular application of this facility is to refer to the last inserted OID in subsequent statements to build a foreign key scenario. Another possible use of this mechanism is to copy the contents of a file into a table column. First load the file into a variable and then proceed as above.

```
testdb=> \set content '''' `cat my_file.txt` ''''
testdb=> INSERT INTO my table VALUES (:content);
```

One problem with this approach is that *my\_file.txt* might contain single quotes. These need to be escaped so that they don't cause a syntax error when the second line is processed. This could be done with the program sed:

```
testdb=> \set content '''' `sed -e "s/'/''/g" < my_file.txt`</pre>
```

If you are using non-standard-conforming strings then you'll also need to double backslashes. This is a bit tricky:

```
testdb=> \set content '''' \sed -e "s/'/''/g" -e 's/\\\\/g' < my file.txt\ ''''
```

Note the use of different shell quoting conventions so that neither the single quote marks nor the backslashes are special to the shell. Backslashes are still special to sed, however, so we need to double them.

Since colons may legally appear in SQL commands, the following rule applies: the character sequence ":name" is not changed unless "name" is the name of a variable that is currently set. In any case you can escape a colon with a backslash to protect it from substitution. (The colon syntax for variables is standard SQL for embedded query languages, such as ECPG. The colon syntax for array slices and type casts are Greenplum Database extensions, hence the conflict.)

## **Prompting**

The prompts psql issues can be customized to your preference. The three variables PROMPT1, PROMPT2, and PROMPT3 contain strings and special escape sequences that describe the appearance of the prompt. Prompt 1 is the normal prompt that is issued when psql requests a new command. Prompt 2 is issued when more input is expected during command input because the command was not terminated with a semicolon or a quote was not closed. Prompt 3 is issued when you run an SQL COPY command and you are expected to type in the row values on the terminal.

The value of the selected prompt variable is printed literally, except where a percent sign (%) is encountered. Depending on the next character, certain other text is substituted instead. Defined substitutions are:

#### %M

The full host name (with domain name) of the database server, or [local] if the connection is over a Unix domain socket, or [local:/dir/name], if the Unix domain socket is not at the compiled in default location.

#### %m

The host name of the database server, truncated at the first dot, or [local] if the connection is over a Unix domain socket.

#### %>

The port number at which the database server is listening.

#### %n

The database session user name. (The expansion of this value might change during a database session as the result of the command SET SESSION AUTHORIZATION.)

#### %/

The name of the current database.

#### %~

Like %/, but the output is ~ (tilde) if the database is your default database.

#### %#

If the session user is a database superuser, then a #, otherwise a >. (The expansion of this value might change during a database session as the result of the command SET SESSION AUTHORIZATION.)

## %R

In prompt 1 normally =, but ^ if in single-line mode, and ! if the session is disconnected from the database (which can happen if \connect fails). In prompt 2 the sequence is replaced by -, \*, a single quote, a double quote, or a dollar sign, depending on whether psql expects more input because the command wasn't terminated yet, because you are inside a /\* ... \*/ comment, or because you are inside a quoted or dollar-escaped string. In prompt 3 the sequence doesn't produce anything.

#### %x

Transaction status: an empty string when not in a transaction block, or \* when in a transaction block, or ! when in a failed transaction block, or ? when the transaction state is indeterminate (for example, because there is no connection).

#### %digits

The character with the indicated octal code is substituted.

#### %:name:

The value of the psql variable name. See "Variables" on page 24 for details.

#### % command

The output of command, similar to ordinary back-tick substitution.

```
%[ ... %]
```

Prompts may contain terminal control characters which, for example, change the color, background, or style of the prompt text, or change the title of the terminal window. In order for the line editing features of Readline to work properly, these non-printing control characters must be designated as invisible by surrounding them with [ and ]. Multiple pairs of these may occur within the prompt. For example,

```
testdb=> \set PROMPT1 '%[%033[1;33;40m%]%n@%/%R%[%033[0m%]%# '
```

results in a boldfaced (1;) yellow-on-black (33;40) prompt on VT100-compatible, color-capable terminals. To insert a percent sign into your prompt, write %%. The default prompts are '%/%R%# ' for prompts 1 and 2, and '>> ' for prompt 3.

#### Command-Line Editing

psql supports the Readline library for convenient line editing and retrieval. The command history is automatically saved when psql exits and is reloaded when psql starts up. Tab-completion is also supported, although the completion logic makes no claim to be an SQL parser. If for some reason you do not like the tab completion, you can turn it off by putting this in a file named .inputro in your home directory:

```
$if psql
set disable-completion on
$endif
```

This is not a psql but a Readline feature. Read its documentation for further details.

#### **Environment**

#### PAGER

If the query results do not fit on the screen, they are piped through this command. Typical values are more or less. The default is platform-dependent. The use of the pager can be disabled by using the \pset command.

PGDATABASE PGHOST

#### PGPORT PGUSER

Default connection parameters.

PSQL\_EDITOR EDITOR VISUAL

Editor used by the \e command. The variables are examined in the order listed; the first that is set is used.

#### SHELL

Command executed by the \! command.

#### TMPDIR

Directory for storing temporary files. The default is /tmp.

#### **Files**

Before starting up, psql attempts to read and execute commands from the user's ~/.psqlrc file.

The command-line history is stored in the file ~/.psql\_history.

#### **Notes**

psql only works smoothly with servers of the same version. That does not mean other combinations will fail outright, but subtle and not-so-subtle problems might come up. Backslash commands are particularly likely to fail if the server is of a different version.

#### **Notes for Windows users**

psql is built as a console application. Since the Windows console windows use a different encoding than the rest of the system, you must take special care when using 8-bit characters within psql. If psql detects a problematic console code page, it will warn you at startup. To change the console code page, two things are necessary:

Set the code page by entering cmd.exe /c chcp 1252. (1252 is a character encoding of the Latin alphabet, used by Microsoft Windows for English and some other Western languages.) If you are using Cygwin, you can put this command in /etc/profile.

Set the console font to Lucida Console, because the raster font does not work with the ANSI code page.

## **Examples**

Start psql in interactive mode:

```
psql -p 54321 -U sally mydatabase
```

In psql interactive mode, spread a command over several lines of input. Notice the changing prompt:

```
testdb=> CREATE TABLE my_table (
testdb(> first integer not null default 0,
testdb(> second text)
testdb-> ;
CREATE TABLE
```

## Look at the table definition:

Run psql in non-interactive mode by passing in a file containing SQL commands:

```
psql -f /home/gpadmin/test/myscript.sql
```

# **B.** SQL Command Reference

This is a summary of the SQL command syntax supported in Greenplum Database 4.3. For the full SQL command usage and descriptions, see the *Greenplum Database Reference Guide*.

# **SQL Syntax Summary**

#### **ABORT**

Aborts the current transaction.

```
ABORT [WORK | TRANSACTION]
```

#### **ALTER AGGREGATE**

Changes the definition of an aggregate function

```
ALTER AGGREGATE name ( type [ , ... ] ) RENAME TO new_name

ALTER AGGREGATE name ( type [ , ... ] ) OWNER TO new_owner

ALTER AGGREGATE name ( type [ , ... ] ) SET SCHEMA new schema
```

#### **ALTER CONVERSION**

Changes the definition of a conversion.

```
ALTER CONVERSION name RENAME TO newname
ALTER CONVERSION name OWNER TO newowner
```

## **ALTER DATABASE**

Changes the attributes of a database.

```
ALTER DATABASE name [ WITH CONNECTION LIMIT connlimit ]

ALTER DATABASE name SET parameter { TO | = } { value | DEFAULT }

ALTER DATABASE name RESET parameter

ALTER DATABASE name RENAME TO newname

ALTER DATABASE name OWNER TO new owner
```

## **ALTER DOMAIN**

Changes the definition of a domain.

```
ALTER DOMAIN name { SET DEFAULT expression | DROP DEFAULT }
ALTER DOMAIN name { SET | DROP } NOT NULL
ALTER DOMAIN name ADD domain_constraint
ALTER DOMAIN name DROP CONSTRAINT constraint_name [RESTRICT | CASCADE]
ALTER DOMAIN name OWNER TO new_owner
ALTER DOMAIN name SET SCHEMA new schema
```

**SQL Syntax Summary** 

#### **ALTER EXTERNAL TABLE**

Changes the definition of an external table.

```
ALTER EXTERNAL TABLE name RENAME [COLUMN] column TO new_column
ALTER EXTERNAL TABLE name RENAME TO new_name
ALTER EXTERNAL TABLE name SET SCHEMA new_schema
ALTER EXTERNAL TABLE name action [, ...]
where action is one of:
   ADD [COLUMN] column_name type
   DROP [COLUMN] column
   ALTER [COLUMN] column
   ALTER [COLUMN] column TYPE type [USING expression]
   OWNER TO new owner
```

#### **ALTER FILESPACE**

Changes the definition of a filespace.

```
ALTER FILESPACE name RENAME TO newname ALTER FILESPACE name OWNER TO newowner
```

## **ALTER FUNCTION**

Changes the definition of a function.

```
ALTER FUNCTION name ( [ [argmode] [argname] argtype [, ...] ] ) action [, ...] [RESTRICT]

ALTER FUNCTION name ( [ [argmode] [argname] argtype [, ...] ] ) RENAME TO new_name ALTER FUNCTION name ( [ [argmode] [argname] argtype [, ...] ] ) OWNER TO new_owner ALTER FUNCTION name ( [ [argmode] [argname] argtype [, ...] ] ) SET SCHEMA new_schema
```

#### where *action* is one of:

```
{CALLED ON NULL INPUT | RETURNS NULL ON NULL INPUT | STRICT} {IMMUTABLE | STABLE | VOLATILE} {[EXTERNAL] SECURITY INVOKER | [EXTERNAL] SECURITY DEFINER}
```

# **ALTER GROUP**

Changes a role name or membership.

```
ALTER GROUP groupname ADD USER username [, ...]

ALTER GROUP groupname DROP USER username [, ...]

ALTER GROUP groupname RENAME TO newname
```

#### **ALTER INDEX**

Changes the definition of an index.

```
ALTER INDEX name RENAME TO new_name

ALTER INDEX name SET TABLESPACE tablespace_name

ALTER INDEX name SET ( FILLFACTOR = value )

ALTER INDEX name RESET ( FILLFACTOR )
```

# **ALTER LANGUAGE**

Changes the name of a procedural language.

```
ALTER LANGUAGE name RENAME TO newname
```

## **ALTER OPERATOR**

Changes the definition of an operator.

```
ALTER OPERATOR name ( {lefttype | NONE} , {righttype | NONE} ) OWNER TO newowner
```

# **ALTER OPERATOR CLASS**

Changes the definition of an operator class.

```
ALTER OPERATOR CLASS name USING index_method RENAME TO newname ALTER OPERATOR CLASS name USING index method OWNER TO newowner
```

## **ALTER PROTOCOL**

Changes the definition of a protocol.

```
ALTER PROTOCOL name RENAME TO newname ALTER PROTOCOL name OWNER TO newowner
```

# **ALTER RESOURCE QUEUE**

Changes the limits of a resource queue.

```
ALTER RESOURCE QUEUE name WITH ( queue_attribute=value [, ...] )

where queue_attribute is:
    ACTIVE_STATEMENTS=integer
    MEMORY_LIMIT='memory_units'
    MAX_COST=float
    COST_OVERCOMMIT={TRUE|FALSE}
    MIN_COST=float
    PRIORITY={MIN|LOW|MEDIUM|HIGH|MAX}

ALTER RESOURCE QUEUE name WITHOUT ( queue_attribute [, ...] )

where queue_attribute is:
    ACTIVE_STATEMENTS
    MEMORY_LIMIT
    MAX_COST
    COST_OVERCOMMIT
    MIN COST
```

## **ALTER ROLE**

Changes a database role (user or group).

```
ALTER ROLE name RENAME TO newname
ALTER ROLE name SET config parameter {TO | =} {value | DEFAULT}
ALTER ROLE name RESET config parameter
ALTER ROLE name RESOURCE QUEUE {queue name | NONE}
ALTER ROLE name [ [WITH] option [ ... ] ]
where option can be:
      SUPERUSER | NOSUPERUSER
    | CREATEDB | NOCREATEDB
    | CREATEROLE | NOCREATEROLE
    | CREATEEXTTABLE | NOCREATEEXTTABLE
      [ ( attribute='value'[, ...] ) ]
           where attributes and values are:
          type='readable'|'writable'
          protocol='gpfdist'|'http'
    | INHERIT | NOINHERIT
    | LOGIN | NOLOGIN
    | CONNECTION LIMIT connlimit
    | [ENCRYPTED | UNENCRYPTED] PASSWORD 'password'
    | VALID UNTIL 'timestamp'
    | [ DENY deny point ]
    [ DENY BETWEEN deny point AND deny point]
    [ DROP DENY FOR deny point ]
```

# **ALTER SCHEMA**

Changes the definition of a schema.

```
ALTER SCHEMA name RENAME TO newname
ALTER SCHEMA name OWNER TO newowner
```

## **ALTER SEQUENCE**

Changes the definition of a sequence generator.

```
ALTER SEQUENCE name [INCREMENT [ BY ] increment]

[MINVALUE minvalue | NO MINVALUE]

[MAXVALUE maxvalue | NO MAXVALUE]

[RESTART [ WITH ] start]

[CACHE cache] [[ NO ] CYCLE]

[OWNED BY {table.column | NONE}]

ALTER SEQUENCE name SET SCHEMA new schema
```

#### **ALTER TABLE**

Changes the definition of a table.

```
ALTER TABLE [ONLY] name RENAME [COLUMN] column TO new column
ALTER TABLE name RENAME TO new name
ALTER TABLE name SET SCHEMA new schema
ALTER TABLE [ONLY] name SET
    DISTRIBUTED BY (column, [ ... ] )
   | DISTRIBUTED RANDOMLY
   | WITH (REORGANIZE=true | false)
ALTER TABLE [ONLY] name action [, ...]
ALTER TABLE name
   [ ALTER PARTITION { partition name | FOR (RANK(number))
                     | FOR (value) | partition action [...] ]
   partition action
where action is one of:
 ADD [COLUMN] column name type
      [ ENCODING ( storage_directive [,...] ) ]
      [column constraint [ ... ]]
 DROP [COLUMN] column [RESTRICT | CASCADE]
 ALTER [COLUMN] column TYPE type [USING expression]
 ALTER [COLUMN] column SET DEFAULT expression
 ALTER [COLUMN] column DROP DEFAULT
 ALTER [COLUMN] column { SET | DROP } NOT NULL
 ALTER [COLUMN] column SET STATISTICS integer
 ADD table constraint
 DROP CONSTRAINT constraint name [RESTRICT | CASCADE]
 DISABLE TRIGGER [trigger name | ALL | USER]
 ENABLE TRIGGER [trigger_name | ALL | USER]
 CLUSTER ON index name
 SET WITHOUT CLUSTER
 SET WITHOUT OIDS
 SET (FILLFACTOR = value)
 RESET (FILLFACTOR)
 INHERIT parent_table
 NO INHERIT parent table
 OWNER TO new owner
 SET TABLESPACE new_tablespace
 ALTER DEFAULT PARTITION
 DROP DEFAULT PARTITION [IF EXISTS]
 DROP PARTITION [IF EXISTS] { partition_name |
     FOR (RANK(number)) | FOR (value) } [CASCADE]
 TRUNCATE DEFAULT PARTITION
  TRUNCATE PARTITION { partition name | FOR (RANK(number)) |
     FOR (value) }
 RENAME DEFAULT PARTITION TO new partition name
 RENAME PARTITION { partition name | FOR (RANK(number)) |
     FOR (value) } TO new partition name
 ADD DEFAULT PARTITION name [ ( subpartition spec ) ]
 ADD PARTITION [name] partition element
      [ ( subpartition spec ) ]
 EXCHANGE PARTITION { partition_name | FOR (RANK(number)) |
      FOR (value) } WITH TABLE table name
        [ WITH | WITHOUT VALIDATION ]
```

```
EXCHANGE DEFAULT PARTITION WITH TABLE table name
  [ WITH | WITHOUT VALIDATION ]
 SET SUBPARTITION TEMPLATE (subpartition spec)
 SPLIT DEFAULT PARTITION
    { AT (list value)
     | START([datatype] range value) [INCLUSIVE | EXCLUSIVE]
       END([datatype] range value) [INCLUSIVE | EXCLUSIVE] }
    [ INTO ( PARTITION new partition name,
             PARTITION default partition name ) ]
 SPLIT PARTITION { partition name | FOR (RANK(number)) |
    FOR (value) } AT (value)
    [ INTO (PARTITION partition name, PARTITION partition name)]
where partition element is:
    VALUES (list value [,...] )
  | START ([datatype] 'start value') [INCLUSIVE | EXCLUSIVE]
     [ END ([datatype] 'end value') [INCLUSIVE | EXCLUSIVE] ]
  | END ([datatype] 'end value') [INCLUSIVE | EXCLUSIVE]
[ WITH ( partition storage parameter=value [, ... ] ) ]
[ TABLESPACE tablespace ]
where subpartition spec is:
subpartition element [, ...]
and subpartition element is:
  DEFAULT SUBPARTITION subpartition name
  [SUBPARTITION subpartition name] VALUES (list value [,...])
  | [SUBPARTITION subpartition name]
    START ([datatype] 'start_value') [INCLUSIVE | EXCLUSIVE]
     [ END ([datatype] 'end_value') [INCLUSIVE | EXCLUSIVE] ]
     [ EVERY ( [number | datatype] 'interval value') ]
  [SUBPARTITION subpartition name]
    END ([datatype] 'end value') [INCLUSIVE | EXCLUSIVE]
     [ EVERY ( [number | datatype] 'interval value') ]
[ WITH ( partition storage parameter=value [, ... ] ) ]
[ TABLESPACE tablespace ]
where storage parameter is:
  APPENDONLY={TRUE | FALSE}
  BLOCKSIZE={8192-2097152}
  ORIENTATION={COLUMN | ROW}
  COMPRESSTYPE={ZLIB|QUICKLZ|RLE_TYPE|NONE}
  COMPRESSLEVEL={0-9}
  FILLFACTOR={10-100}
  OIDS [=TRUE | FALSE]
where storage directive is:
  COMPRESSTYPE={ZLIB | QUICKLZ | RLE_TYPE | NONE}
  COMPRESSLEVEL={0-9}
 | BLOCKSIZE={8192-2097152}
Where column reference storage directive is:
COLUMN column_name ENCODING (storage_directive [, ... ] ), ...
DEFAULT COLUMN ENCODING (storage directive [, ...])
```

## **ALTER TABLESPACE**

Changes the definition of a tablespace.

```
ALTER TABLESPACE name RENAME TO newname ALTER TABLESPACE name OWNER TO newowner
```

#### **ALTER TRIGGER**

Changes the definition of a trigger.

```
ALTER TRIGGER name ON table RENAME TO newname
```

#### **ALTER TYPE**

Changes the definition of a data type.

```
ALTER TYPE name

SET DEFAULT ENCODING ( storage_directive )

OWNER TO new owner | SET SCHEMA new schema
```

#### **ALTER USER**

Changes the definition of a database role (user).

```
ALTER USER name RENAME TO newname

ALTER USER name SET config_parameter {TO | =} {value | DEFAULT}

ALTER USER name RESET config_parameter

ALTER USER name [ [WITH] option [ ... ] ]

where option can be:

SUPERUSER | NOSUPERUSER
| CREATEDB | NOCREATEDB
| CREATEDB | NOCREATEROLE
| CREATEUSER | NOCREATEGOLE
| CREATEUSER | NOCREATEUSER
| INHERIT | NOINHERIT
| LOGIN | NOLOGIN
| [ ENCRYPTED | UNENCRYPTED ] PASSWORD 'password'
| VALID UNTIL 'timestamp'
```

#### **ANALYZE**

Collects statistics about a database.

```
ANALYZE [VERBOSE] [table [ (column [, ...] ) ]]
```

## **BEGIN**

Starts a transaction block.

```
BEGIN [WORK | TRANSACTION] [SERIALIZABLE | REPEATABLE READ | READ COMMITTED | READ UNCOMMITTED] [READ WRITE | READ ONLY]
```

# **CHECKPOINT**

Forces a transaction log checkpoint.

CHECKPOINT

#### **CLOSE**

Closes a cursor.

```
CLOSE cursor name
```

#### **CLUSTER**

Physically reorders a heap storage table on disk according to an index. Not a recommended operation in Greenplum Database.

```
CLUSTER indexname ON tablename
CLUSTER tablename
CLUSTER
```

## **COMMENT**

Defines or change the comment of an object.

```
COMMENT ON
{ TABLE object name |
 COLUMN table name.column name
 AGGREGATE agg name (agg type [, ...])
 CAST (sourcetype AS targettype)
 CONSTRAINT constraint name ON table name |
 CONVERSION object name |
 DATABASE object name |
 DOMAIN object name |
 FILESPACE object name |
 FUNCTION func name ([[argmode] [argname] argtype [, ...]]) |
 INDEX object_name |
 LARGE OBJECT large object oid |
 OPERATOR op (leftoperand type, rightoperand type) |
 OPERATOR CLASS object name USING index method |
 [PROCEDURAL] LANGUAGE object name |
 RESOURCE QUEUE object name |
 ROLE object name
 RULE rule name ON table name |
 SCHEMA object name |
 SEQUENCE object name
 TABLESPACE object name
 TRIGGER trigger name ON table name
 TYPE object name
 VIEW object name }
IS 'text'
```

## **COMMIT**

Commits the current transaction.

```
COMMIT [WORK | TRANSACTION]
```

## **COPY**

Copies data between a file and a table.

```
COPY table [(column [, ...])] FROM {'file' | STDIN}
     [ [WITH]
       [OIDS]
       [HEADER]
       [DELIMITER [ AS ] 'delimiter']
       [NULL [ AS ] 'null string']
       [ESCAPE [ AS ] 'escape' | 'OFF']
       [NEWLINE [ AS ] 'LF' | 'CR' | 'CRLF']
       [CSV [QUOTE [ AS ] 'quote']
            [FORCE NOT NULL column [, ...]]
       [FILL MISSING FIELDS]
     [ [LOG ERRORS INTO error table] [KEEP]
       SEGMENT REJECT LIMIT count [ROWS | PERCENT] ]
COPY {table [(column [, ...])] | (query)} TO {'file' | STDOUT}
      [ [WITH]
        [OIDS]
        [HEADER]
        [DELIMITER [ AS ] 'delimiter']
        [NULL [ AS ] 'null string']
        [ESCAPE [ AS ] 'escape' | 'OFF']
        [CSV [QUOTE [ AS ] 'quote']
             [FORCE QUOTE column [, ...]] ]
```

#### **CREATE AGGREGATE**

Defines a new aggregate function.

```
CREATE [ORDERED] AGGREGATE name (input_data_type [ , ... ])

( SFUNC = sfunc,
    STYPE = state_data_type
    [, PREFUNC = prefunc]
    [, FINALFUNC = ffunc]
    [, INITCOND = initial_condition]
    [, SORTOP = sort_operator] )
```

## **CREATE CAST**

Defines a new cast.

```
CREATE CAST (sourcetype AS targettype)

WITH FUNCTION funcname (argtypes)

[AS ASSIGNMENT | AS IMPLICIT]

CREATE CAST (sourcetype AS targettype) WITHOUT FUNCTION

[AS ASSIGNMENT | AS IMPLICIT]
```

#### **CREATE CONVERSION**

Defines a new encoding conversion.

 ${\tt CREATE~[DEFAULT]~CONVERSION~name~FOR~source\_encoding~TO~dest\_encoding~FROM~func name~policy flowers of the contract of the contract of th$ 

# **CREATE DATABASE**

Creates a new database.

```
CREATE DATABASE name [ [WITH] [OWNER [=] dbowner]

[TEMPLATE [=] template]

[ENCODING [=] encoding]

[TABLESPACE [=] tablespace]

[CONNECTION LIMIT [=] connlimit ] ]
```

# **CREATE DOMAIN**

Defines a new domain.

## **CREATE EXTERNAL TABLE**

Defines a new external table.

```
CREATE [READABLE] EXTERNAL TABLE table_name

( column_name data_type [, ...] | LIKE other_table )

LOCATION ('file://seghost[:port]/path/file' [, ...])

| ('gpfdist://filehost[:port]/file_pattern[#transform]'

| ('gpfdists://filehost[:port]/file_pattern[#transform]'

[, ...])
```

```
('qphdfs://hdfs host[:port]/path/file')
      FORMAT 'TEXT'
            [( [HEADER]
               [DELIMITER [AS] 'delimiter' | 'OFF']
               [NULL [AS] 'null string']
               [ESCAPE [AS] 'escape' | 'OFF']
               [NEWLINE [ AS ] 'LF' | 'CR' | 'CRLF']
               [FILL MISSING FIELDS] )]
           'CSV'
            [( [HEADER]
               [QUOTE [AS] 'quote']
               [DELIMITER [AS] 'delimiter']
               [NULL [AS] 'null string']
               [FORCE NOT NULL column [, ...]]
               [ESCAPE [AS] 'escape']
               [NEWLINE [ AS ] 'LF' | 'CR' | 'CRLF']
               [FILL MISSING FIELDS] )]
           | 'CUSTOM' (Formatter=<formatter specifications>)
     [ ENCODING 'encoding' ]
     [ [LOG ERRORS INTO error table] SEGMENT REJECT LIMIT count
       [ROWS | PERCENT] ]
CREATE [READABLE] EXTERNAL WEB TABLE table name
     ( column name data type [, ...] | LIKE other table )
     LOCATION ('http://webhost[:port]/path/file' [, ...])
    | EXECUTE 'command' [ON ALL
                          MASTER
                           number of segments
                          | HOST ['segment hostname']
                          | SEGMENT segment id ]
      FORMAT 'TEXT'
            [( [HEADER]
               [DELIMITER [AS] 'delimiter' | 'OFF']
               [NULL [AS] 'null string']
               [ESCAPE [AS] 'escape' | 'OFF']
               [NEWLINE [ AS ] 'LF' | 'CR' | 'CRLF']
               [FILL MISSING FIELDS] )]
           | 'CSV'
            [( [HEADER]
               [QUOTE [AS] 'quote']
               [DELIMITER [AS] 'delimiter']
               [NULL [AS] 'null string']
               [FORCE NOT NULL column [, ...]]
               [ESCAPE [AS] 'escape']
               [NEWLINE [ AS ] 'LF' | 'CR' | 'CRLF']
               [FILL MISSING FIELDS] )]
           | 'CUSTOM' (Formatter=<formatter specifications>)
     [ ENCODING 'encoding' ]
     [ [LOG ERRORS INTO error_table] SEGMENT REJECT LIMIT count
       [ROWS | PERCENT] ]
CREATE WRITABLE EXTERNAL TABLE table name
    ( column name data type [, ...] | LIKE other table )
    LOCATION('gpfdist://outputhost[:port]/filename[#transform]'
```

```
('qpfdists://outputhost[:port]/file pattern[#transform]'
          [, \ldots]
      ('gphdfs://hdfs host[:port]/path')
     FORMAT 'TEXT'
               [( [DELIMITER [AS] 'delimiter']
               [NULL [AS] 'null string']
               [ESCAPE [AS] 'escape' | 'OFF'] )]
               [([QUOTE [AS] 'quote']
               [DELIMITER [AS] 'delimiter']
               [NULL [AS] 'null string']
               [FORCE QUOTE column [, ...]] ]
               [ESCAPE [AS] 'escape'] )]
           | 'CUSTOM' (Formatter=<formatter specifications>)
    [ ENCODING 'write encoding' ]
    [ DISTRIBUTED BY (column, [ ... ] ) | DISTRIBUTED RANDOMLY ]
CREATE WRITABLE EXTERNAL WEB TABLE table name
    ( column_name data_type [, ...] | LIKE other_table )
    EXECUTE 'command' [ON ALL]
    FORMAT 'TEXT'
               [( [DELIMITER [AS] 'delimiter']
               [NULL [AS] 'null string']
               [ESCAPE [AS] 'escape' | 'OFF'] )]
          'CSV'
               [([QUOTE [AS] 'quote']
               [DELIMITER [AS] 'delimiter']
               [NULL [AS] 'null string']
               [FORCE QUOTE column [, ...]] ]
               [ESCAPE [AS] 'escape'] )]
           | 'CUSTOM' (Formatter=<formatter specifications>)
    [ ENCODING 'write encoding' ]
    [ DISTRIBUTED BY (column, [ ... ] ) | DISTRIBUTED RANDOMLY ]
CREATE FUNCTION
Defines a new function.
CREATE [OR REPLACE] FUNCTION name
    ([[argmode] [argname] argtype [, ...]])
      [ RETURNS { [ SETOF ] rettype
        | TABLE ([{ argname argtype | LIKE other table }
          [, ...])
        } ]
    { LANGUAGE languame
    | IMMUTABLE | STABLE | VOLATILE
    | CALLED ON NULL INPUT | RETURNS NULL ON NULL INPUT | STRICT
    [EXTERNAL] SECURITY INVOKER | [EXTERNAL] SECURITY DEFINER
    | AS 'definition'
    | AS 'obj file', 'link_symbol' } ...
    [ WITH ({ DESCRIBE = describe function
           } [, ...] )
```

## **CREATE GROUP**

Defines a new database role.

```
CREATE GROUP name [ [WITH] option [ ... ] ]
where option can be:
      SUPERUSER | NOSUPERUSER
     CREATEDB | NOCREATEDB
    | CREATEROLE | NOCREATEROLE
    | CREATEUSER | NOCREATEUSER
    | INHERIT | NOINHERIT
    | LOGIN | NOLOGIN
    [ ENCRYPTED | UNENCRYPTED ] PASSWORD 'password'
    | VALID UNTIL 'timestamp'
    | IN ROLE rolename [, ...]
    IN GROUP rolename [, ...]
     ROLE rolename [, ...]
     ADMIN rolename [, ...]
     USER rolename [, ...]
    | SYSID uid
```

## **CREATE INDEX**

Defines a new index.

```
CREATE [UNIQUE] INDEX name ON table
   [USING btree|bitmap|gist]
   ( {column | (expression)} [opclass] [, ...] )
   [ WITH ( FILLFACTOR = value ) ]
   [TABLESPACE tablespace]
   [WHERE predicate]
```

# **CREATE LANGUAGE**

Defines a new procedural language.

```
CREATE [PROCEDURAL] LANGUAGE name

CREATE [TRUSTED] [PROCEDURAL] LANGUAGE name

HANDLER call handler [VALIDATOR valfunction]
```

#### **CREATE OPERATOR**

Defines a new operator.

```
CREATE OPERATOR name (
    PROCEDURE = funcname
    [, LEFTARG = lefttype] [, RIGHTARG = righttype]
    [, COMMUTATOR = com_op] [, NEGATOR = neg_op]
    [, RESTRICT = res_proc] [, JOIN = join_proc]
    [, HASHES] [, MERGES]
    [, SORT1 = left_sort_op] [, SORT2 = right_sort_op]
    [, LTCMP = less than op] [, GTCMP = greater than op] )
```

# **CREATE OPERATOR CLASS**

```
Defines a new operator class.
```

```
CREATE OPERATOR CLASS name [DEFAULT] FOR TYPE data_type
  USING index_method AS
{
   OPERATOR strategy_number op_name [(op_type, op_type)] [RECHECK]
   | FUNCTION support_number funcname (argument_type [, ...])
   | STORAGE storage_type
   } [, ...]
```

# **CREATE RESOURCE QUEUE**

Defines a new resource queue.

```
where queue_attribute is:
    ACTIVE_STATEMENTS=integer
        [ MAX_COST=float [COST_OVERCOMMIT={TRUE|FALSE}] ]
        [ MIN_COST=float ]
        [ PRIORITY={MIN|LOW|MEDIUM|HIGH|MAX} ]
        [ MEMORY_LIMIT='memory_units' ]

| MAX_COST=float [ COST_OVERCOMMIT={TRUE|FALSE} ]
        [ ACTIVE_STATEMENTS=integer ]
        [ MIN_COST=float ]
        [ PRIORITY={MIN|LOW|MEDIUM|HIGH|MAX} ]
        [ MEMORY_LIMIT='memory_units' ]
```

CREATE RESOURCE QUEUE name WITH (queue attribute=value [, ...])

#### **CREATE ROLE**

Defines a new database role (user or group).

CREATE ROLE name [[WITH] option [ ... ]]

```
where option can be:
      SUPERUSER | NOSUPERUSER
     CREATEDB | NOCREATEDB
    | CREATEROLE | NOCREATEROLE
    | CREATEEXTTABLE | NOCREATEEXTTABLE
      [ ( attribute='value'[, ...] ) ]
           where attributes and values are:
           type='readable'|'writable'
          protocol='qpfdist'|'http'
    | INHERIT | NOINHERIT
    | LOGIN | NOLOGIN
    | CONNECTION LIMIT connlimit
     [ ENCRYPTED | UNENCRYPTED ] PASSWORD 'password'
     VALID UNTIL 'timestamp'
     IN ROLE rolename [, ...]
     ROLE rolename [, ...]
     ADMIN rolename [, ...]
    RESOURCE QUEUE queue name
    | [ DENY deny point ]
    | [ DENY BETWEEN deny point AND deny point]
```

## **CREATE RULE**

Defines a new rewrite rule.

```
CREATE [OR REPLACE] RULE name AS ON event
TO table [WHERE condition]
DO [ALSO | INSTEAD] { NOTHING | command | (command; command ...) }
```

# **CREATE SCHEMA**

Defines a new schema.

```
CREATE SCHEMA schema_name [AUTHORIZATION username] [schema_element [ ... ]]
CREATE SCHEMA AUTHORIZATION rolename [schema element [ ... ]]
```

# **CREATE SEQUENCE**

Defines a new sequence generator.

```
CREATE [TEMPORARY | TEMP] SEQUENCE name
[INCREMENT [BY] value]
[MINVALUE minvalue | NO MINVALUE]
[MAXVALUE maxvalue | NO MAXVALUE]
[START [ WITH ] start]
[CACHE cache]
[[NO] CYCLE]
[OWNED BY { table.column | NONE }]
```

## **CREATE TABLE**

Defines a new table.

```
CREATE [[GLOBAL | LOCAL] {TEMPORARY | TEMP}] TABLE table name (
[ ENCODING ( storage_directive [,...] ) ]
1
   | table constraint
   | LIKE other table [{INCLUDING | EXCLUDING}
                     {DEFAULTS | CONSTRAINTS}] ...}
   [, ...]
   [column_reference_storage_directive [, ...] ]
   [ INHERITS ( parent_table [, ... ] ) ]
   [ WITH ( storage parameter=value [, ... ] )
   [ ON COMMIT {PRESERVE ROWS | DELETE ROWS | DROP} ]
   [ TABLESPACE tablespace ]
   [ DISTRIBUTED BY (column, [ ... ] ) | DISTRIBUTED RANDOMLY ]
   [ PARTITION BY partition type (column)
       [ SUBPARTITION BY partition_type (column) ]
          [ SUBPARTITION TEMPLATE ( template spec ) ]
       [...]
    ( partition spec )
       | [ SUBPARTITION BY partition type (column) ]
         [...]
    ( partition spec
     [ ( subpartition spec
          [(...)]
        ) ]
where storage parameter is:
  APPENDONLY={TRUE | FALSE}
  BLOCKSIZE={8192-2097152}
  ORIENTATION={COLUMN | ROW}
  COMPRESSTYPE={ZLIB|QUICKLZ|RLE TYPE|NONE}
  COMPRESSLEVEL={0-9}
  FILLFACTOR={10-100}
  OIDS [=TRUE | FALSE]
where column constraint is:
   [CONSTRAINT constraint name]
  NOT NULL | NULL
  | UNIQUE [USING INDEX TABLESPACE tablespace]
           [WITH ( FILLFACTOR = value )]
   | PRIMARY KEY [USING INDEX TABLESPACE tablespace]
                [WITH ( FILLFACTOR = value )]
   | CHECK ( expression )
and table constraint is:
   [CONSTRAINT constraint name]
  UNIQUE ( column name [, ...] )
          [USING INDEX TABLESPACE tablespace]
          [WITH ( FILLFACTOR=value )]
   | PRIMARY KEY ( column name [, ...] )
                [USING INDEX TABLESPACE tablespace]
                [WITH (FILLFACTOR=value)]
   | CHECK ( expression )
where partition type is:
```

```
LIST
  RANGE
where partition specification is:
partition element [, ...]
and partition element is:
  DEFAULT PARTITION name
  [PARTITION name] VALUES (list value [,...])
  | [PARTITION name]
    START ([datatype] 'start value') [INCLUSIVE | EXCLUSIVE]
    [ END ([datatype] 'end value') [INCLUSIVE | EXCLUSIVE] ]
     [ EVERY ([datatype] [number | INTERVAL] 'interval value') ]
    END ([datatype] 'end value') [INCLUSIVE | EXCLUSIVE]
     [ EVERY ([datatype] [number | INTERVAL] 'interval value') ]
[ WITH ( partition storage parameter=value [, ... ] ) ]
[column reference storage directive [, ...]]
[ TABLESPACE tablespace ]
where subpartition spec or template spec is:
subpartition element [, ...]
and subpartition element is:
  DEFAULT SUBPARTITION name
  [SUBPARTITION name] VALUES (list value [,...])
  | [SUBPARTITION name]
    START ([datatype] 'start value') [INCLUSIVE | EXCLUSIVE]
     [ END ([datatype] 'end_value') [INCLUSIVE | EXCLUSIVE] ]
     [ EVERY ([datatype] [number | INTERVAL] 'interval_value') ]
  | [SUBPARTITION name]
     END ([datatype] 'end_value') [INCLUSIVE | EXCLUSIVE]
     [ EVERY ([datatype] [number | INTERVAL] 'interval value') ]
[ WITH ( partition storage parameter=value [, ... ] ) ]
[column_reference_storage_directive [, ...]]
[ TABLESPACE tablespace ]
where storage parameter is:
  APPENDONLY={TRUE | FALSE}
  BLOCKSIZE={8192-2097152}
  ORIENTATION={COLUMN | ROW}
  COMPRESSTYPE={ZLIB|QUICKLZ|RLE_TYPE|NONE}
  COMPRESSLEVEL={0-9}
  FILLFACTOR={10-100}
  OIDS [=TRUE | FALSE]
where storage directive is:
  COMPRESSTYPE={ZLIB | QUICKLZ | RLE TYPE | NONE}
  COMPRESSLEVEL={0-9}
 | BLOCKSIZE={8192-2097152}
Where column reference storage directive is:
COLUMN column name ENCODING (storage directive [, ...]), ...
DEFAULT COLUMN ENCODING (storage directive [, ...])
```

## **CREATE TABLE AS**

Defines a new table from the results of a query.

```
CREATE [ [GLOBAL | LOCAL] {TEMPORARY | TEMP} ] TABLE table_name
  [(column_name [, ...])]
  [WITH ( storage_parameter=value [, ...]) ]
  [ON COMMIT {PRESERVE ROWS | DELETE ROWS | DROP}]
  [TABLESPACE tablespace]
  AS query
  [DISTRIBUTED BY (column, [ ... ]) | DISTRIBUTED RANDOMLY]

where storage_parameter is:
  APPENDONLY={TRUE|FALSE}
  BLOCKSIZE={8192-2097152}
  ORIENTATION={COLUMN|ROW}
  COMPRESSTYPE={ZLIB|QUICKLZ}
  COMPRESSLEVEL={1-9 | 1}
  FILLFACTOR={10-100}
  OIDS[=TRUE|FALSE]
```

## **CREATE TABLESPACE**

Defines a new tablespace.

```
CREATE TABLESPACE tablespace_name [OWNER username] FILESPACE filespace name
```

#### **CREATE TRIGGER**

Defines a new trigger. User-defined triggers are not supported in Greenplum Database.

```
CREATE TRIGGER name {BEFORE | AFTER} {event [OR ...]}
ON table [ FOR [EACH] {ROW | STATEMENT} ]
EXECUTE PROCEDURE function ( arguments )
```

## **CREATE TYPE**

Defines a new data type.

```
CREATE TYPE name AS ( attribute name data type [, ... ] )
CREATE TYPE name (
    INPUT = input function,
    OUTPUT = output function
    [, RECEIVE = receive function]
    [, SEND = send function]
    [, INTERNALLENGTH = {internallength | VARIABLE}]
    [, PASSEDBYVALUE]
    [, ALIGNMENT = alignment]
    [, STORAGE = storage]
    [, DEFAULT = default]
    [, ELEMENT = element]
    [, DELIMITER = delimiter]
    [, COMPRESSTYPE = compression type]
    [, COMPRESSLEVEL = compression level]
    [, BLOCKSIZE= blocksize]
CREATE TYPE name
```

## **CREATE USER**

Defines a new database role with the LOGIN privilege by default.

```
CREATE USER name [ [WITH] option [ ... ] ]
where option can be:
      SUPERUSER | NOSUPERUSER
     CREATEDB | NOCREATEDB
    | CREATEROLE | NOCREATEROLE
    | CREATEUSER | NOCREATEUSER
    | INHERIT | NOINHERIT
    | LOGIN | NOLOGIN
     [ ENCRYPTED | UNENCRYPTED ] PASSWORD 'password'
    | VALID UNTIL 'timestamp'
    IN ROLE rolename [, ...]
    IN GROUP rolename [, ...]
     ROLE rolename [, ...]
     ADMIN rolename [, ...]
     USER rolename [, ...]
    | SYSID uid
    RESOURCE QUEUE queue name
```

## **CREATE VIEW**

Defines a new view.

```
CREATE [OR REPLACE] [TEMP | TEMPORARY] VIEW name [ ( column_name [, ...] ) ]

AS query
```

#### **DEALLOCATE**

Deallocates a prepared statement.

```
DEALLOCATE [PREPARE] name
```

#### **DECLARE**

Defines a cursor.

```
DECLARE name [BINARY] [INSENSITIVE] [NO SCROLL] CURSOR [{WITH | WITHOUT} HOLD] FOR query [FOR READ ONLY]
```

## **DELETE**

Deletes rows from a table.

```
DELETE FROM [ONLY] table [[AS] alias]
[USING usinglist]
[WHERE condition]
```

#### **DROP AGGREGATE**

Removes an aggregate function.

```
DROP AGGREGATE [IF EXISTS] name ( type [, ...] ) [CASCADE | RESTRICT]
```

# **DROP CAST**

Removes a cast.

```
DROP CAST [IF EXISTS] (sourcetype AS targettype) [CASCADE | RESTRICT]
```

#### **DROP CONVERSION**

Removes a conversion.

DROP CONVERSION [IF EXISTS] name [CASCADE | RESTRICT]

## **DROP DATABASE**

Removes a database

DROP DATABASE [IF EXISTS] name

## **DROP DOMAIN**

Removes a domain.

DROP DOMAIN [IF EXISTS] name [, ...] [CASCADE | RESTRICT]

#### **DROP EXTERNAL TABLE**

Removes an external table definition.

DROP EXTERNAL [WEB] TABLE [IF EXISTS] name [CASCADE | RESTRICT]

#### **DROP FILESPACE**

Removes a filespace.

DROP FILESPACE [IF EXISTS] filespacename

#### **DROP FUNCTION**

Removes a function.

DROP FUNCTION [IF EXISTS] name ( [ [argmode] [argname] argtype [, ...] ] ) [CASCADE | RESTRICT]

# **DROP GROUP**

Removes a database role.

```
DROP GROUP [IF EXISTS] name [, ...]
```

# **DROP INDEX**

Removes an index.

```
DROP INDEX [IF EXISTS] name [, ...] [CASCADE | RESTRICT]
```

## **DROP LANGUAGE**

Removes a procedural language.

```
DROP [PROCEDURAL] LANGUAGE [IF EXISTS] name [CASCADE | RESTRICT]
```

## **DROP OPERATOR**

Removes an operator.

```
DROP OPERATOR [IF EXISTS] name ( \{lefttype \mid NONE\} , \{righttype \mid NONE\} ) [CASCADE | RESTRICT]
```

## **DROP OPERATOR CLASS**

Removes an operator class.

```
DROP OPERATOR CLASS [IF EXISTS] name USING index method [CASCADE | RESTRICT]
```

## **DROP OWNED**

Removes database objects owned by a database role.

```
DROP OWNED BY name [, ...] [CASCADE | RESTRICT]
```

# **DROP RESOURCE QUEUE**

Removes a resource queue.

DROP RESOURCE QUEUE queue name

## **DROP ROLE**

Removes a database role.

```
DROP ROLE [IF EXISTS] name [, ...]
```

#### **DROP RULE**

Removes a rewrite rule.

```
DROP RULE [IF EXISTS] name ON relation [CASCADE | RESTRICT]
```

#### **DROP SCHEMA**

Removes a schema.

```
DROP SCHEMA [IF EXISTS] name [, ...] [CASCADE | RESTRICT]
```

# **DROP SEQUENCE**

Removes a sequence.

```
DROP SEQUENCE [IF EXISTS] name [, ...] [CASCADE | RESTRICT]
```

# **DROP TABLE**

Removes a table.

```
DROP TABLE [IF EXISTS] name [, ...] [CASCADE | RESTRICT]
```

## **DROP TABLESPACE**

Removes a tablespace.

```
DROP TABLESPACE [IF EXISTS] tablespacename
```

# **DROP TRIGGER**

Removes a trigger.

```
DROP TRIGGER [IF EXISTS] name ON table [CASCADE | RESTRICT]
```

#### **DROP TYPE**

Removes a data type.

```
DROP TYPE [IF EXISTS] name [, ...] [CASCADE | RESTRICT]
```

# **DROP USER**

Removes a database role.

```
DROP USER [IF EXISTS] name [, ...]
```

## **DROP VIEW**

Removes a view.

```
DROP VIEW [IF EXISTS] name [, ...] [CASCADE | RESTRICT]
```

## **END**

Commits the current transaction.

```
END [WORK | TRANSACTION]
```

## **EXECUTE**

Executes a prepared SQL statement.

```
EXECUTE name [ (parameter [, ...] ) ]
```

# **EXPLAIN**

Shows the query plan of a statement.

```
EXPLAIN [ANALYZE] [VERBOSE] statement
```

#### **FETCH**

Retrieves rows from a query using a cursor.

```
FETCH [ forward_direction { FROM | IN } ] cursorname

where forward_direction can be empty or one of:

NEXT
FIRST
LAST
ABSOLUTE count
RELATIVE count
count
ALL
FORWARD
FORWARD count
FORWARD ALL
```

# **GRANT**

Defines access privileges.

```
GRANT { {SELECT | INSERT | UPDATE | DELETE | REFERENCES | TRIGGER} [,...] | ALL [PRIV-
```

```
ILEGES] }
    ON [TABLE] tablename [, ...]
    TO {rolename | PUBLIC} [, ...] [WITH GRANT OPTION]
GRANT { {USAGE | SELECT | UPDATE} [,...] | ALL [PRIVILEGES] }
    ON SEQUENCE sequencename [, ...]
    TO \{ \text{ rolename} \mid \text{PUBLIC } \} [, \ldots] [\text{WITH GRANT OPTION}]
GRANT { {CREATE | CONNECT | TEMPORARY | TEMP} [,...] | ALL [PRIVILEGES] }
    ON DATABASE dbname [, ...]
    TO {rolename | PUBLIC} [, ...] [WITH GRANT OPTION]
GRANT { EXECUTE | ALL [PRIVILEGES] }
    ON FUNCTION funcname ([[argmode] [argname] argtype [, ...]]) [, ...]
    TO {rolename | PUBLIC} [, ...] [WITH GRANT OPTION]
GRANT { USAGE | ALL [PRIVILEGES] }
    ON LANGUAGE languame [, ...]
    TO {rolename | PUBLIC} [, ...] [WITH GRANT OPTION]
GRANT { {CREATE | USAGE} [,...] | ALL [PRIVILEGES] }
    ON SCHEMA schemaname [, ...]
    TO {rolename | PUBLIC} [, ...] [WITH GRANT OPTION]
GRANT { CREATE | ALL [PRIVILEGES] }
    ON TABLESPACE tablespacename [, ...]
    TO {rolename | PUBLIC} [, ...] [WITH GRANT OPTION]
GRANT parent role [, ...]
    TO member_role [, ...] [WITH ADMIN OPTION]
GRANT { SELECT | INSERT | ALL [PRIVILEGES] }
   ON PROTOCOL protocolname
   TO username
INSERT
Creates new rows in a table.
INSERT INTO table [( column [, ...] )]
   {DEFAULT VALUES | VALUES ( {expression | DEFAULT} [, ...] ) [, ...] | query}
LOAD
Loads or reloads a shared library file.
LOAD 'filename'
LOCK
Locks a table.
LOCK [TABLE] name [, ...] [IN lockmode MODE] [NOWAIT]
where lockmode is one of:
ACCESS SHARE | ROW SHARE | ROW EXCLUSIVE | SHARE UPDATE EXCLUSIVE | SHARE | SHARE ROW
EXCLUSIVE | EXCLUSIVE | ACCESS EXCLUSIVE
```

## **MOVE**

Positions a cursor.

```
MOVE [ forward_direction {FROM | IN} ] cursorname
where direction can be empty or one of:

NEXT
FIRST
LAST
ABSOLUTE count
RELATIVE count
count
ALL
FORWARD
FORWARD count
FORWARD ALL
```

## **PREPARE**

Prepare a statement for execution.

```
PREPARE name [ (datatype [, ...] ) ] AS statement
```

# **REASSIGN OWNED**

Changes the ownership of database objects owned by a database role.

```
REASSIGN OWNED BY old role [, ...] TO new role
```

#### REINDEX

Rebuilds indexes.

```
REINDEX {INDEX | TABLE | DATABASE | SYSTEM} name
```

# **RELEASE SAVEPOINT**

Destroys a previously defined savepoint.

```
RELEASE [SAVEPOINT] savepoint name
```

#### RESET

Restores the value of a system configuration parameter to the default value.

```
RESET configuration_parameter
RESET ALL
```

#### **REVOKE**

Removes access privileges.

```
REVOKE [GRANT OPTION FOR] { {SELECT | INSERT | UPDATE | DELETE
       | REFERENCES | TRIGGER | [,...] | ALL [PRIVILEGES] |
       ON [TABLE] tablename [, ...]
       FROM {rolename | PUBLIC} [, ...]
       [CASCADE | RESTRICT]
REVOKE [GRANT OPTION FOR] { {USAGE | SELECT | UPDATE} [,...]
       | ALL [PRIVILEGES] }
       ON SEQUENCE sequencename [, ...]
       FROM { rolename | PUBLIC } [, ...]
       [CASCADE | RESTRICT]
REVOKE [GRANT OPTION FOR] { {CREATE | CONNECT
       | TEMPORARY | TEMP | [,...] | ALL [PRIVILEGES] |
       ON DATABASE dbname [, ...]
       FROM {rolename | PUBLIC} [, ...]
       [CASCADE | RESTRICT]
REVOKE [GRANT OPTION FOR] {EXECUTE | ALL [PRIVILEGES]}
       ON FUNCTION function ([[argmode] [argname] argtype
                              [, ...]] ) [, ...]
       FROM {rolename | PUBLIC} [, ...]
       [CASCADE | RESTRICT]
REVOKE [GRANT OPTION FOR] {USAGE | ALL [PRIVILEGES]}
       ON LANGUAGE languame [, ...]
       FROM {rolename | PUBLIC} [, ...]
       [ CASCADE | RESTRICT ]
REVOKE [GRANT OPTION FOR] { {CREATE | USAGE} [,...]
       | ALL [PRIVILEGES] }
       ON SCHEMA schemaname [, ...]
       FROM {rolename | PUBLIC} [, ...]
       [CASCADE | RESTRICT]
REVOKE [GRANT OPTION FOR] { CREATE | ALL [PRIVILEGES] }
       ON TABLESPACE tablespacename [, ...]
       FROM { rolename | PUBLIC } [, ...]
       [CASCADE | RESTRICT]
REVOKE [ADMIN OPTION FOR] parent role [, ...]
       FROM member role [, ...]
       [CASCADE | RESTRICT]
```

## **ROLLBACK**

Aborts the current transaction.

```
ROLLBACK [WORK | TRANSACTION]
```

## **ROLLBACK TO SAVEPOINT**

Rolls back the current transaction to a savepoint.

```
ROLLBACK [WORK | TRANSACTION] TO [SAVEPOINT] savepoint_name
```

# **SAVEPOINT**

Defines a new savepoint within the current transaction.

```
SAVEPOINT savepoint name
```

#### **SELECT**

Retrieves rows from a table or view.

```
SELECT [ALL | DISTINCT [ON (expression [, ...])]]
  * | expression [[AS] output name] [, ...]
  [FROM from item [, ...]]
  [WHERE condition]
  [GROUP BY grouping_element [, ...]]
  [HAVING condition [, ...]]
  [WINDOW window name AS (window specification)]
  [{UNION | INTERSECT | EXCEPT} [ALL] select]
  [ORDER BY expression [ASC | DESC | USING operator] [, ...]]
  [LIMIT {count | ALL}]
  [OFFSET start]
  [FOR {UPDATE | SHARE} [OF table name [, ...]] [NOWAIT] [...]]
where grouping element can be one of:
  expression
 ROLLUP (expression [,...])
 CUBE (expression [,...])
 GROUPING SETS ((grouping element [, ...]))
where window specification can be:
  [window name]
  [PARTITION BY expression [, ...]]
  [ORDER BY expression [ASC | DESC | USING operator] [, ...]
     [{RANGE | ROWS}
          { UNBOUNDED PRECEDING
          | expression PRECEDING
           CURRENT ROW
          | BETWEEN window frame bound AND window frame bound }]]
    where window frame bound can be one of:
      UNBOUNDED PRECEDING
      expression PRECEDING
      CURRENT ROW
      expression FOLLOWING
     UNBOUNDED FOLLOWING
where from item can be one of:
[ONLY] table name [[AS] alias [( column alias [, ...] )]]
(select) [AS] alias [( column alias [, ...] )]
function_name ( [argument [, ...]] ) [AS] alias
             [( column_alias [, ...]
                | column_definition [, ...] )]
function name ( [argument [, ...]] ) AS
              ( column definition [, ...] )
from item [NATURAL] join type from item
          [ON join condition | USING (join column [, ...])]
```

#### **SELECT INTO**

Defines a new table from the results of a query.

```
SELECT [ALL | DISTINCT [ON ( expression [, ...] )]]
 * | expression [AS output_name] [, ...]
   INTO [TEMPORARY | TEMP] [TABLE] new_table
   [FROM from_item [, ...]]
   [WHERE condition]
   [GROUP BY expression [, ...]]
   [HAVING condition [, ...]]
   [{UNION | INTERSECT | EXCEPT} [ALL] select]
   [ORDER BY expression [ASC | DESC | USING operator] [, ...]]
   [LIMIT {count | ALL}]
   [OFFSET start]
   [FOR {UPDATE | SHARE} [OF table name [, ...]] [NOWAIT] [...]]
```

#### **SET**

Changes the value of a Greenplum Database configuration parameter.

```
SET [SESSION | LOCAL] configuration_parameter {TO | =} value | 'value' | DEFAULT}
SET [SESSION | LOCAL] TIME ZONE {timezone | LOCAL | DEFAULT}
```

#### **SET ROLE**

Sets the current role identifier of the current session.

```
SET [SESSION | LOCAL] ROLE rolename
SET [SESSION | LOCAL] ROLE NONE
RESET ROLE
```

## **SET SESSION AUTHORIZATION**

Sets the session role identifier and the current role identifier of the current session.

```
SET [SESSION | LOCAL] SESSION AUTHORIZATION rolename
SET [SESSION | LOCAL] SESSION AUTHORIZATION DEFAULT
RESET SESSION AUTHORIZATION
```

## **SET TRANSACTION**

Sets the characteristics of the current transaction.

```
SET TRANSACTION transaction_mode [, ...]

SET SESSION CHARACTERISTICS AS TRANSACTION transaction_mode [, ...]

where transaction_mode is one of:

ISOLATION LEVEL {SERIALIZABLE | REPEATABLE READ | READ COMMITTED | READ UNCOMMITTED}

READ WRITE | READ ONLY
```

#### **SHOW**

Shows the value of a system configuration parameter.

```
SHOW configuration_parameter SHOW ALL
```

## **START TRANSACTION**

Starts a transaction block.

```
START TRANSACTION [SERIALIZABLE | REPEATABLE READ | READ COMMITTED | READ UNCOMMITTED]
```

```
[READ WRITE | READ ONLY]
```

## **TRUNCATE**

Empties a table of all rows.

```
TRUNCATE [TABLE] name [, ...] [CASCADE | RESTRICT]
```

## **UPDATE**

Updates rows of a table.

```
UPDATE [ONLY] table [[AS] alias]
  SET {column = {expression | DEFAULT} |
  (column [, ...]) = ({expression | DEFAULT} [, ...])} [, ...]
  [FROM fromlist]
  [WHERE condition]
```

## **VACUUM**

Garbage-collects and optionally analyzes a database.

```
VACUUM [FULL] [FREEZE] [VERBOSE] [table]

VACUUM [FULL] [FREEZE] [VERBOSE] ANALYZE

[table [(column [, ...])]]
```

## **VALUES**

Computes a set of rows.

```
VALUES ( expression [, ...] ) [, ...]
[ORDER BY sort_expression [ASC | DESC | USING operator] [, ...]]
[LIMIT {count | ALL}] [OFFSET start]
```